# ASUSPRO 2500 雙 Pentium II 伺服器平台 安装手冊

# 給使用者的說明

本產品的所有部分,包括配件與軟體等,其所有權都歸華碩電腦公 司(以下簡稱華碩)所有,未經華碩公司許可,不得任意地仿製、 拷貝、謄抄或轉譯。本使用手冊沒有任何型式的擔保、立場表達或 其它暗示。若有任何因本使用手冊或其所提到之產品的所有資訊, 所引起直接或間接的資料流失、利益損失或事業終止,華碩及其所 **屬員工恕不爲其擔負仟何責仟。除此之外,本使用手冊所提到的產** 品規格及資訊僅供參考,內容亦會隨時更新,恕不另行通知。本使 用手冊的所有部分,包括硬體及軟體,若有任何錯誤,華碩沒有義 務爲其擔負仟何青仟。

當下列兩種情況發生時,本產品將不再受到華碩公司之保固及服 務:1)該產品曾經非華碩授權之維修、規格更改、零件替換。2)產 品序號模糊不清或喪失。

本使用手冊中所談論到的產品及公司名稱僅做識別之用,而這些名 稱可能是屬於其他公司的註冊商標或是版權,在此聲明如下:

- Intel、LANDesk、Pentium 是 Intel 公司的註冊商標
- IBM 是 International Business Machines 公司的註冊商標
- Symbios 是 Symbios Logic 公司的註冊商標
- Windows、MS-DOS 是 Microsoft 公司的註冊商標
- Adobe、Acrobat 是 Adobe System 公司的註冊商標
- Award BIOS 是 Award Software International 公司的註冊商標

本產品的名稱與版本都會印在產品上,版本數字的編碼方式是用三 個數字組成,並有一個小數點做間隔,如 1.22、1.24 等...數字愈 大表示版本愈新,而愈左邊位數的數字更動表示更動幅度也愈大。 丰機板 / 顯示卡、RIOS 或騙動程式改變,使用手冊都會隨之更新。 更新的細部說明請您到華碩的全球資訊網瀏覽或是直接與華碩公司 聯絡。(聯絡資料於下一頁)

版權所有·不得翻印 ©1**998** 華碩雷腦

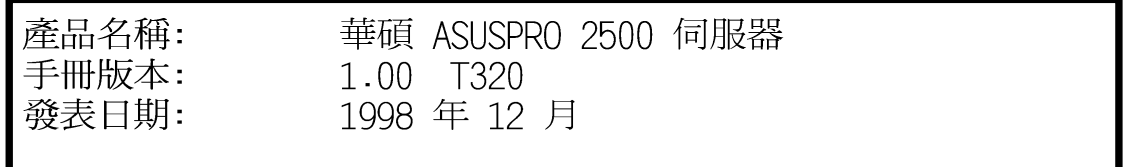

# 華碩的聯絡資訊

# 華碩電腦公司 ASUSTeK COMPUTER INC.

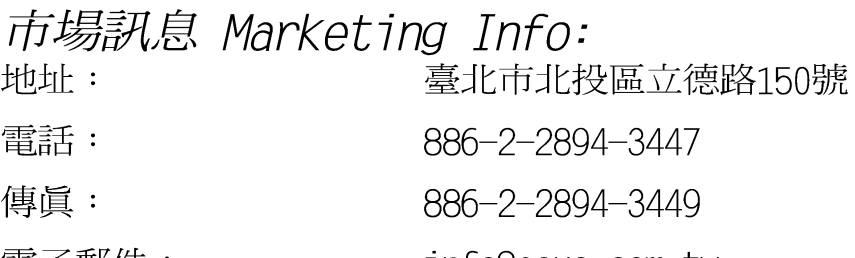

電子郵件: info@asus.com.tw

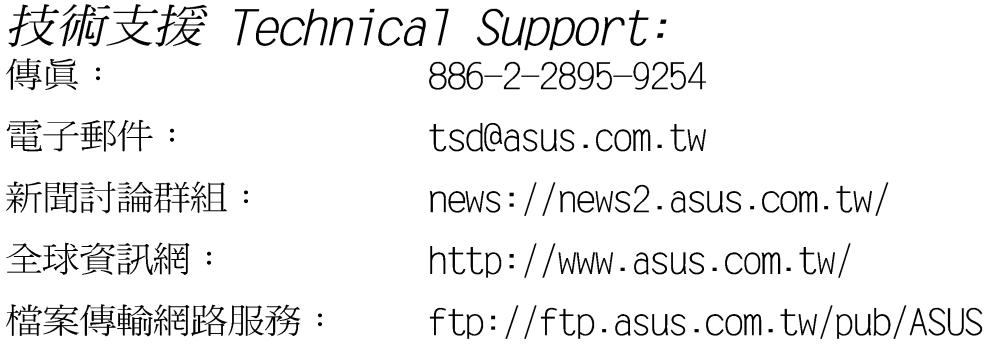

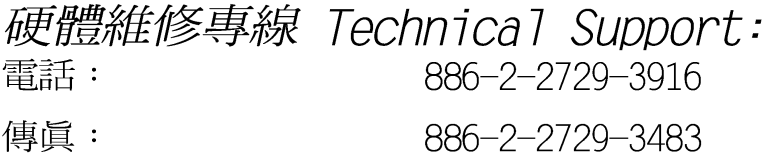

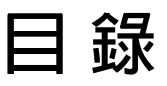

## 第一章、前言

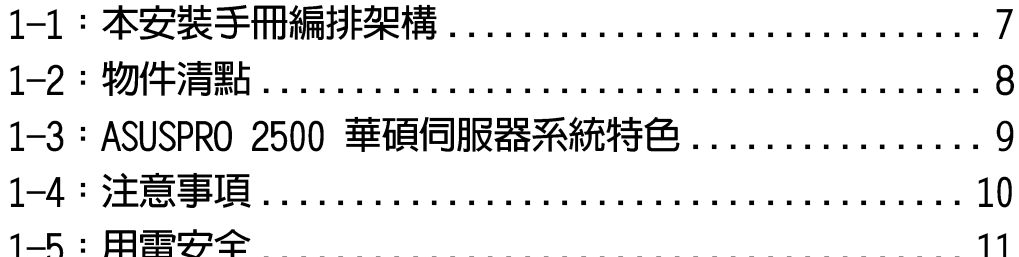

## 第二章、系統導覽

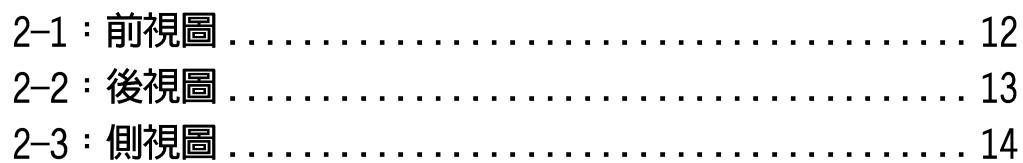

## 第三章、基礎操作

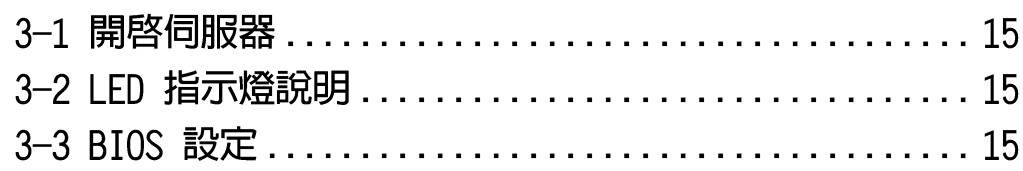

## 第四章、安装及移除元件

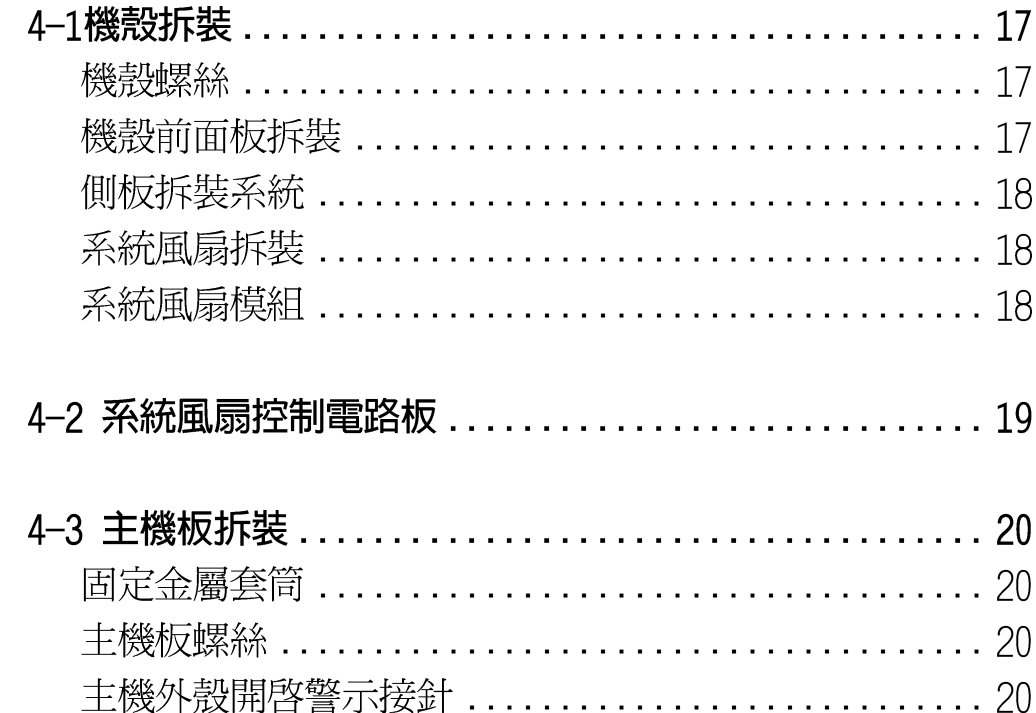

# 目錄

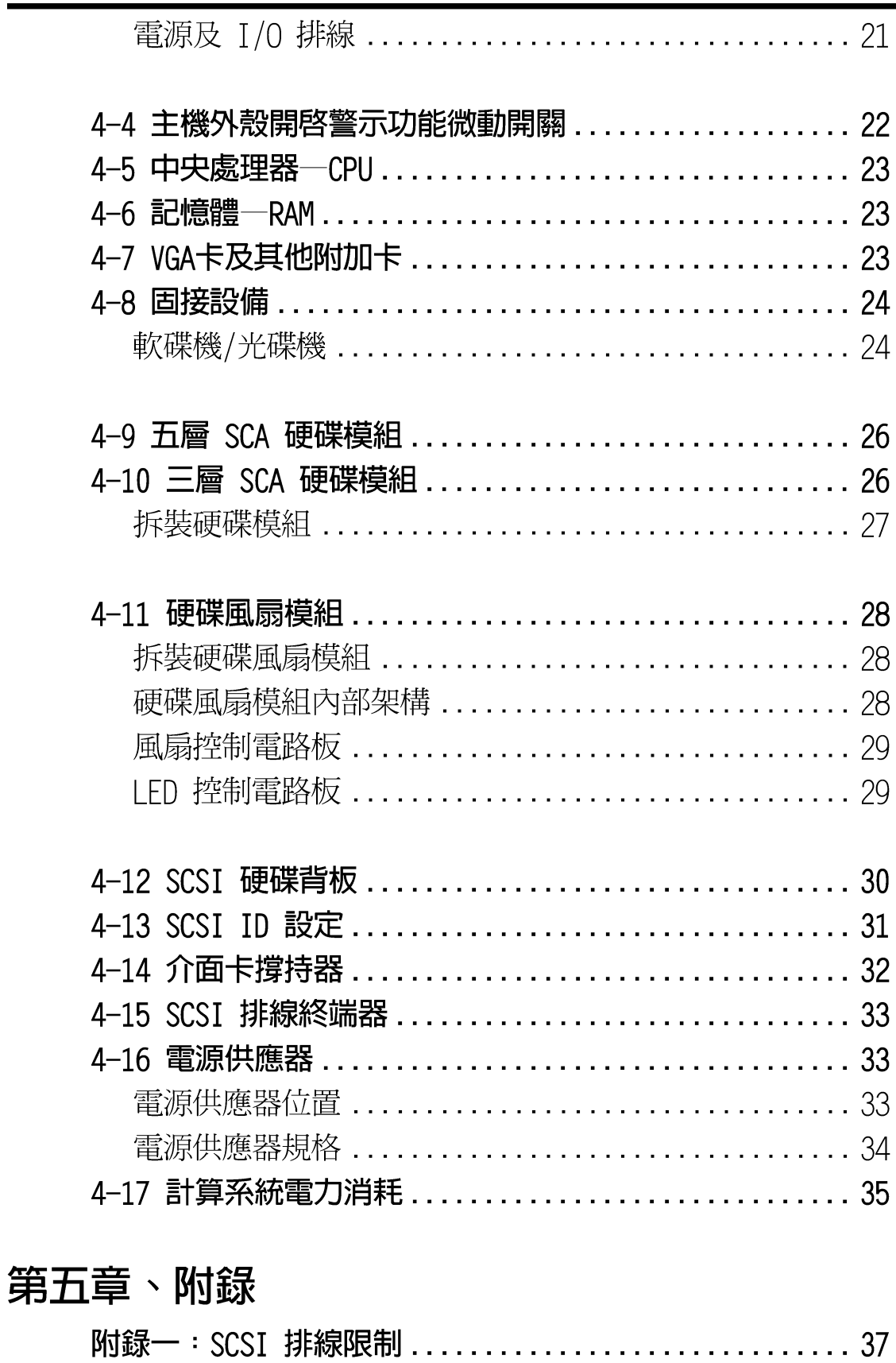

筆記

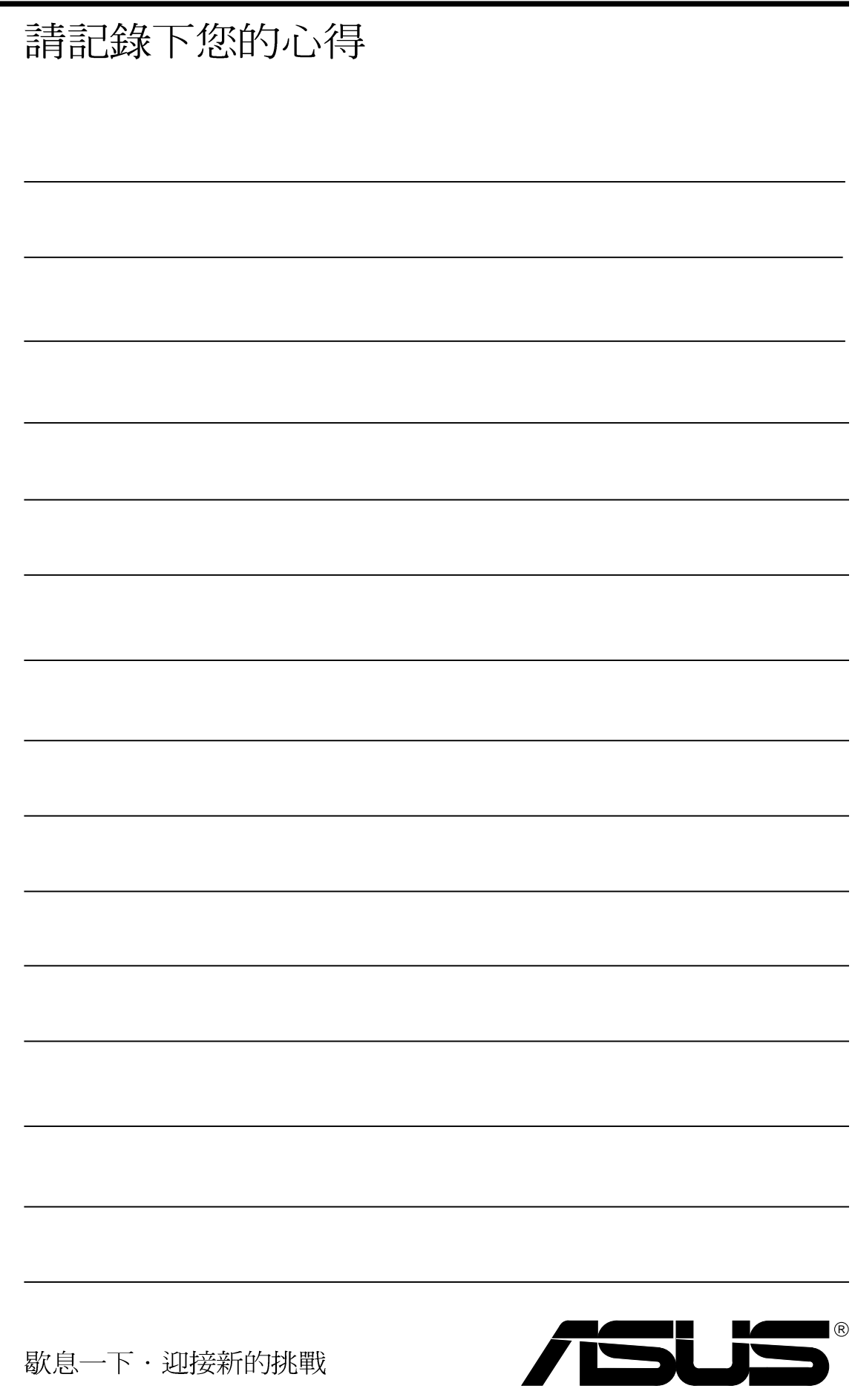

# 第一章、前言

本手冊可以幫助您建立起最新、功能強大的 ASUSPRO 2500 華碩伺服 器系統。手冊內容介紹本系列產品各部份元件的拆裝、設定,因此, 部份元件可能是選購配備,並未包含在您的產品當中,假如您有需要 選購該配備,請向本公司授權經銷商洽詢。此外,其他相關元件更進 一步的訊息,請參考本產品所附的其他使用手冊。

以下介紹將引領您更深入了解以及安裝這套系統:

## •1-1:本安裝手冊編排架構

以下為本手冊內容編排架構說明: 第一章、前言 物件清點、產品特色、注意事項 第二章、基礎套件總覽 伺服器套件基本規格說明 第三章、基礎操作 基礎操作使用方法 第四章、安裝及移除元件 升級及更換設備導引 第五章、附錄 產品規格

### ICON說明

以下為本手冊所使用到的各式符號說明:

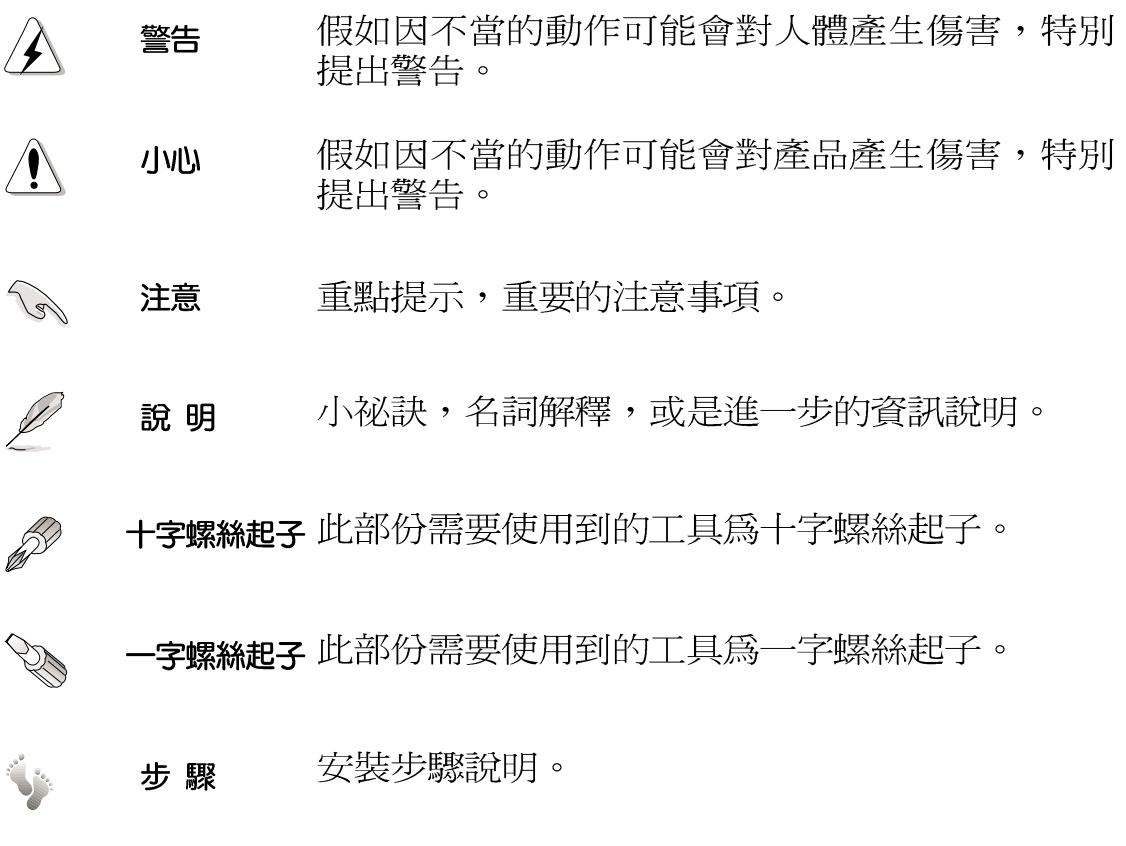

、編<br>「排  $\mathbf I$ 前

深構

言

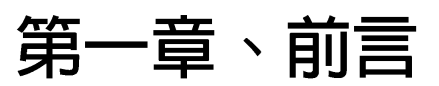

## • 1-2: 物件清點

手冊中所提到的各項元件有可能是屬於選購項目,並未包含在您的系 統當中,您必須自行購買以完成整個系統的安裝。在動手組裝整台伺 服器系統前,請事先準備好所有必備的元件及工具,以減少組裝過程 的中斷與不便。以下列出一台完整的 ASUSPRO 2500 華碩伺服器系統 必備的各項元件:

### 標準元件

物 - T 前

言

- 華碩智慧型主機板 ASUS P2B-D2  $\Box$
- 華碩 ASUS AS-30 機殼  $\Box$
- ATX 雷源供應器  $\Box$
- Pentium II 處理器 П
- DIMM 記憶體模組 П
- 硬碟機 П
- 軟碟機  $\Box$
- 光碟機  $\Box$
- 附加卡  $\Box$
- SCSI 排線組及終端連接器  $\Box$
- 驅動及公用程式光碟  $\Box$
- 本使用手冊  $\Box$

### 選購元件

- 乙太網路卡 (華碩 ASUS PCI-L101)  $\Box$
- RAID卡(華碩 ASUS PCI-DA2100A)  $\Box$
- RAID Controller (華碩 ASUS DA-3000 RAID Controller)  $\Box$
- 介面卡撑持器  $\Box$

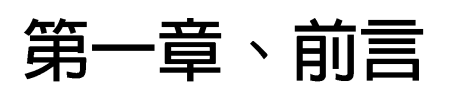

## •1-3: ASUSPRO 2500 華碩伺服器系統特色

ASUSPRO 2500 伺服器系統以智慧型主機板:P2B-D2 為主要核心,支 援多時脈 Pentium® II 中央處理器,具備 Intel 440BX 晶片組使系統 兼具了伺服器及工作站之功能,在高階伺服器市場中表現極為出色。

- 雙 Pentium II 主機板:配備雙 Pentium II 主機板的高效能伺服 器系統,處理器可擴充到兩顆,支援包含 Intel Pentium® II 233 ~450MHz 等中央處理器。
- 主機板內建 I90 處理器:主機板內建 Intel i960RD I/0 處理器、 32KB NVRAM、4 x 512KB 的 F1ash EEPROM 記憶體, 以及 2 個 SIMM 記憶體模組插槽,最高可將記憶體擴充至 256MB。
- 1GB 主記憶體:4 個 168 pin DIMM 插槽;高效能及高容量的 I/O 設計,可支援 100MHz SDRAM,大幅提昇系統效能;高容量安全可 靠的記憶體空間,可支援 8MB~1GB(SDRAM/ED0) 記憶體;具備 ECC/parity 容錯特性,可自動復原記憶體單 bit 的錯誤。
- S3 顯示晶片組: 內建 PCI S3 Trio64V2/DX 顯示晶片,內建1 MB FDO 圖形記憶體,最多可擴充至 2MB。
- Intel 網路功能介面及網路喚醒功能:本主機板內建網路功能,包含 Intel 82558 乙太網路控制器 (整合 10BASE-T/100BASE-TX),可監 控網路運作狀況。內建之網路介面並具備網路喚醒功能(Wake-On- $|AN|$   $\circ$
- 具備網路警示功能:主機板支援網路警示功能(Alert-On-I AN).當 有人檀自變更系統中的系統軟硬體設定,或是硬體、作業系統發生 問題時,會送出一個警告訊號給網路管理者,讓管理者能夠針對問 題及時提出解決之道。
- 內建 Ultra2 SCSI 控制晶片:支援高效能的 SCSI 裝置,支援 Ultra2 LVDS 傳輸速度高達 80MB/秒;可同時使用 differential 及 single end SCSI 裝置且不影響傳輸速度; 具備兩個 68 pin 及 一個 50 pin SCSI 接頭。
- 硬碟擴充槽: 支援 80 pin SCA Ultra-wide / Ultra2-SCSI 硬碟, 具備比一般更容易安裝的三層式 (1.6 吋) /五層式 (1.0 吋) 可 抽換式 SCA 硬碟抽取盒,可線上直接抽換,容易更換損壞硬碟。
- 內建硬體監督晶片:可監控系統及處理器的電壓、溫度、風扇狀 熊。作業系統當機時可自動重新開機,保持系統當機時仍能再度 開機工作,不必等到維護人員到場,節省維護成本。
- 伺服器管理軟體:使伺服器系統容易整合在現有網管系統當中; 可監視伺服器的健康狀態。

系 前統

言特

色

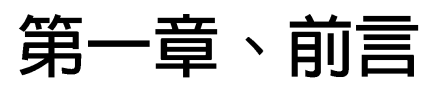

### · 1-4: 注意事項

操作伺服器之前請務必詳閱以下注意事項,避免因人為的疏失造成系 統捐傷甚至人體本身的安全。

操作安全

前

注意 ※伺服器的拆裝必須由經過專業訓練或具備相關經驗的工 程師執行,請勿讓一般使用者自行拆裝。 ※拆裝伺服器前請先詳閱各式使用手冊。 ※使用前,請檢查每一條連接線是否都已經依照使用手冊 指示連接,以及雷源線是否有任何破捐,或是連接不 正確的情形發生。如有任何破損情形,請儘速與您的 授權經銷商聯絡,更換良好的線路。 ※請避免讓紙張碎片、螺絲及線頭等小東西靠近伺服器之 **連接器、插槽、孔位等處,澼免短路及接觸不良等情** 況發生。 ※打開伺服器機殼前,請先確認電源線、電話線(數據機 連接線)、網路線等是否已經拔掉。重新連接上述訊 號線時,也請確認所有的外殼是否都已經安裝好。 ※伺服器安放的位置請遠離灰塵過多,溫度過高,太陽直 射的地方。請將伺服器安置在穩固不易震動的場所。 ※電源供應器若壞掉,切勿自行修理,請交由授權經銷商 處理。 ※伺服器的機殼、鐵片大部分都經過防割傷處理,但是您 仍必須注意避免被某些細部鐵片尖端及邊緣割傷,拆 裝機殼時最好能夠載上手套。 ※伺服器開機一段時間之後,散熱片及部份 IC 表面可能 會發熱、發燙,請勿用手觸摸,並請檢查系統是否散 熱不良。 ※當你有一陣子不使用伺服器時,休假或是颱風天,請關 閉雷源之後將雷源線拔掉。

### 丁具準備

安裝或移除本伺服器之前,請您事先準備十字及一字螺絲起子各一 個。

# 第一章、前言 ·1-5: 用電安全

#### 注意

- 1. 拆裝任何元件或是搬移伺服器之前,請先確定與其連接 的所有電源都已經拔掉。
- 2.搬動伺服器之前,請先拔掉外接的電源線。
- 3. 拆裝仟何元件上連接的訊號線之前,請先拔掉連接的雷 源線,或是先安裝訊號線之後再安裝電源線。
- 4. 使用一售手拆裝訊號線,以澼免接觸到兩個不同雷位表 面造成不當的電流突波衝擊產生。
- 5. 本產品配備三孔雷源線, 請務心使用有接地線的三孔插 座。

警告

請您特別注意的一點是,本系統是以具備接地線之三孔電 源線插座而設計,請務心將雷源線連接到牆上的三孔雷源

### 靜雷元件

注意 處理器、記憶體、主機板、介面卡、磁碟機、硬碟機等設 備,是由許多精密的積體電路與其它元件所構成,這些積體 電路很容易因為遭受靜電的影響而損壞。因此,在拆裝任何 元件之前,請先做好以下的進備: 1. 如果您有靜雷環等防靜雷設備,請先戴上。 2.假如您所處的環境並沒有防靜電地板,開始拆裝伺服器之 前,請您先將身體可能帶的靜雷消除。 3.在尚未準備安裝前,請勿將元件由防靜電袋中取出。 4.將元件由防靜電袋中取出時,請先將它與伺服器金屬平 面部份碰觸,釋放靜電。 5.拿持元件時儘可能不觸碰電路板,及有金屬接線的部份。 6.請勿用手指接觸伺服器之連接器、TC腳位、附加卡之金手 指等處。 7. 欲暫時置放元件時請放置在防靜電墊或是防靜電袋上, 再度拿起時請將它與伺服器金屬平面部份碰觸。

前

# 第二章、系統導覽

這個章節的內容是向您介紹 ASUSPRO 2500 包括機殼、風扇、硬碟固 接盒、硬碟背板以及硬碟連接卡。

· 2-1: 前視圖

前

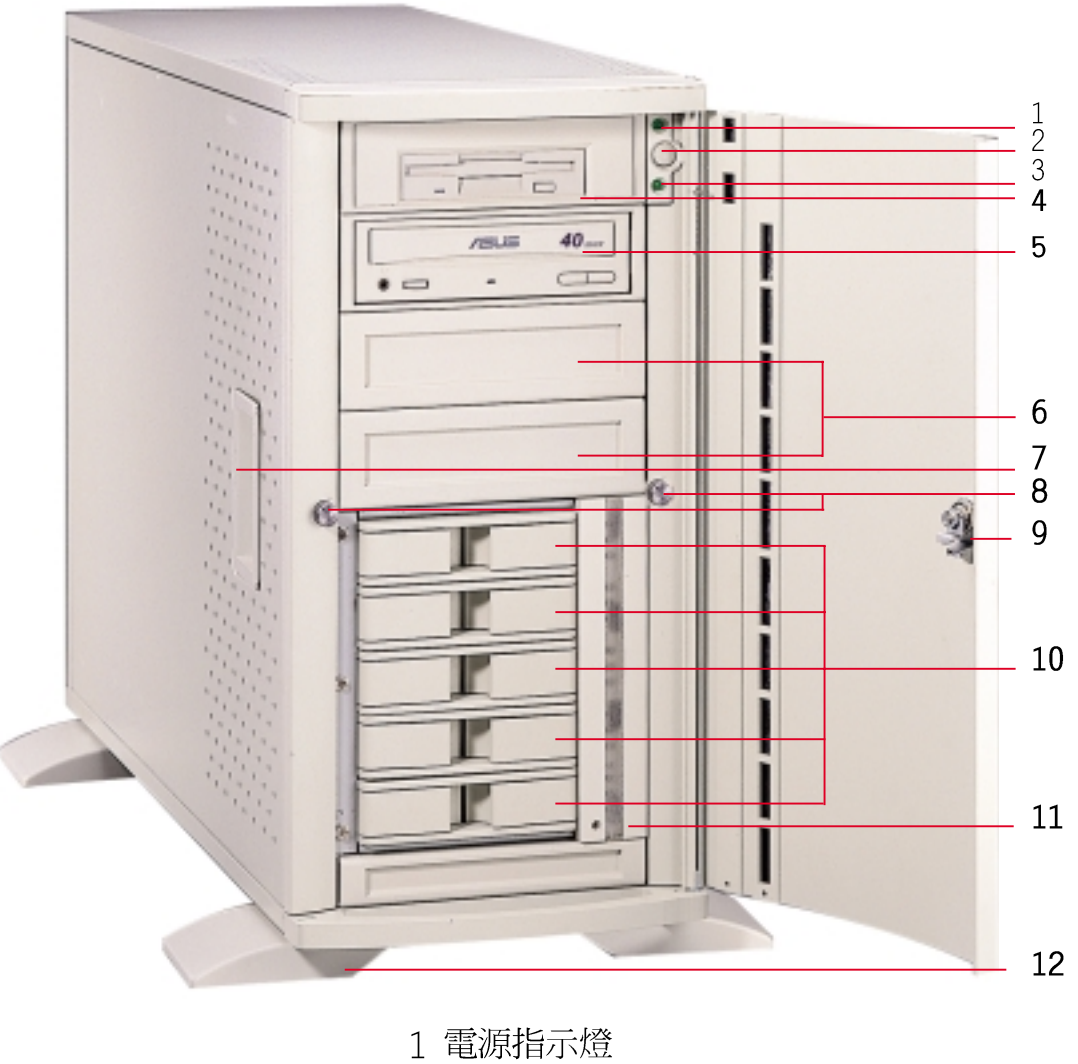

- 2 ATX 電源開關
- 3 硬碟存取指示燈
- 4 軟碟機
- 5 光碟機
- 6 固定式磁碟機插槽
- 7 側板開關把手
- 8 側板螺絲
- 9 保護鎖
- 10 硬碟抽取盒
- 11 風扇模組
- 12 機殼腳座

圖2-1:機殼前視圖。

12

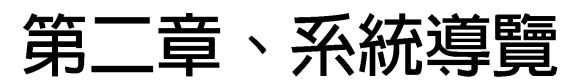

• 2-2: 後視圖

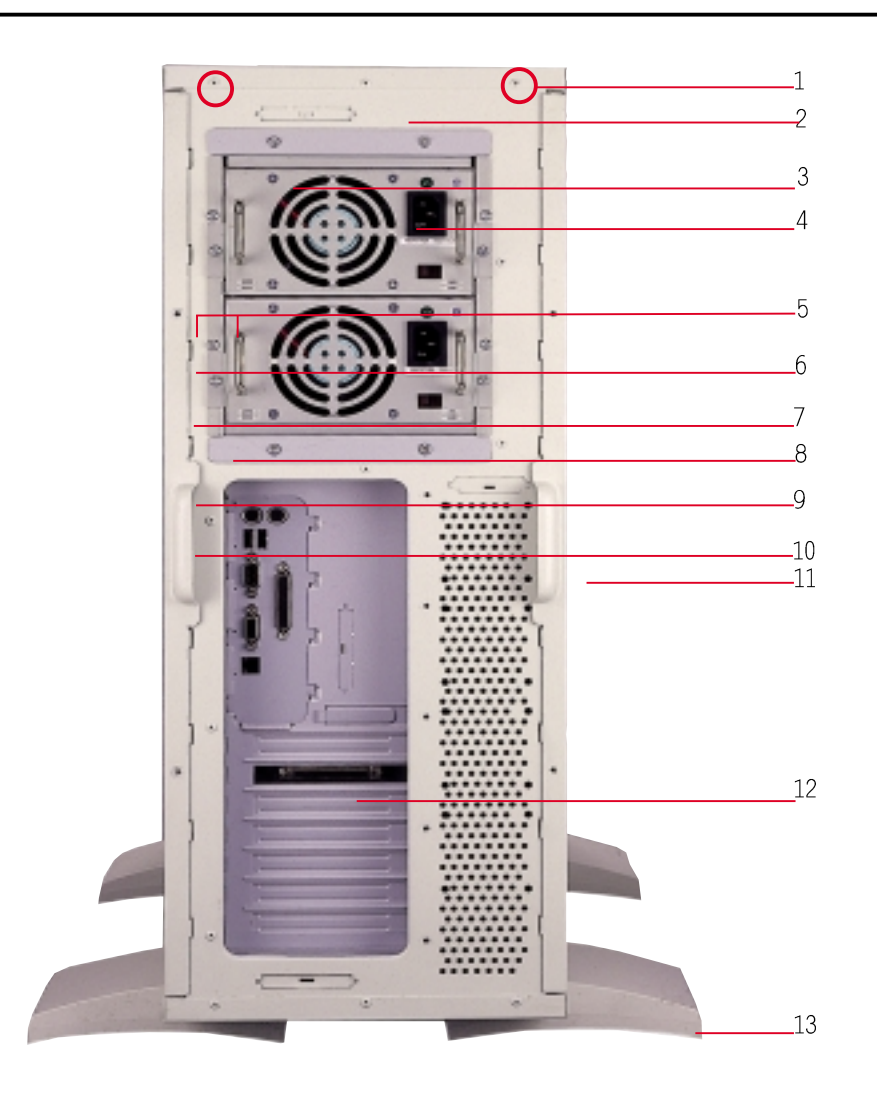

- 1 機殼上蓋及上蓋螺絲
- 2 電源供應器
- 3 電源供應器風扇
- 4 電源線插座
- 5 PS/2 鍵盤插座, PS/2 滑鼠插座
- 6 USB 通用串列匯流排
- 7 串列埠
- 8 並列埠
- 9 顯示器連接埠

13 機殼腳座

- 10 RJ45 連接埠 (LAN)
- 11 系統散熱風扇及其散熱孔
- 12 選購之附加介面卡

圖2-2:機殼後視圖。

ASUSPRO 2500 安装手冊

第二章、系統導覽

• 2-3: 側視圖

Ⅲ系 側視

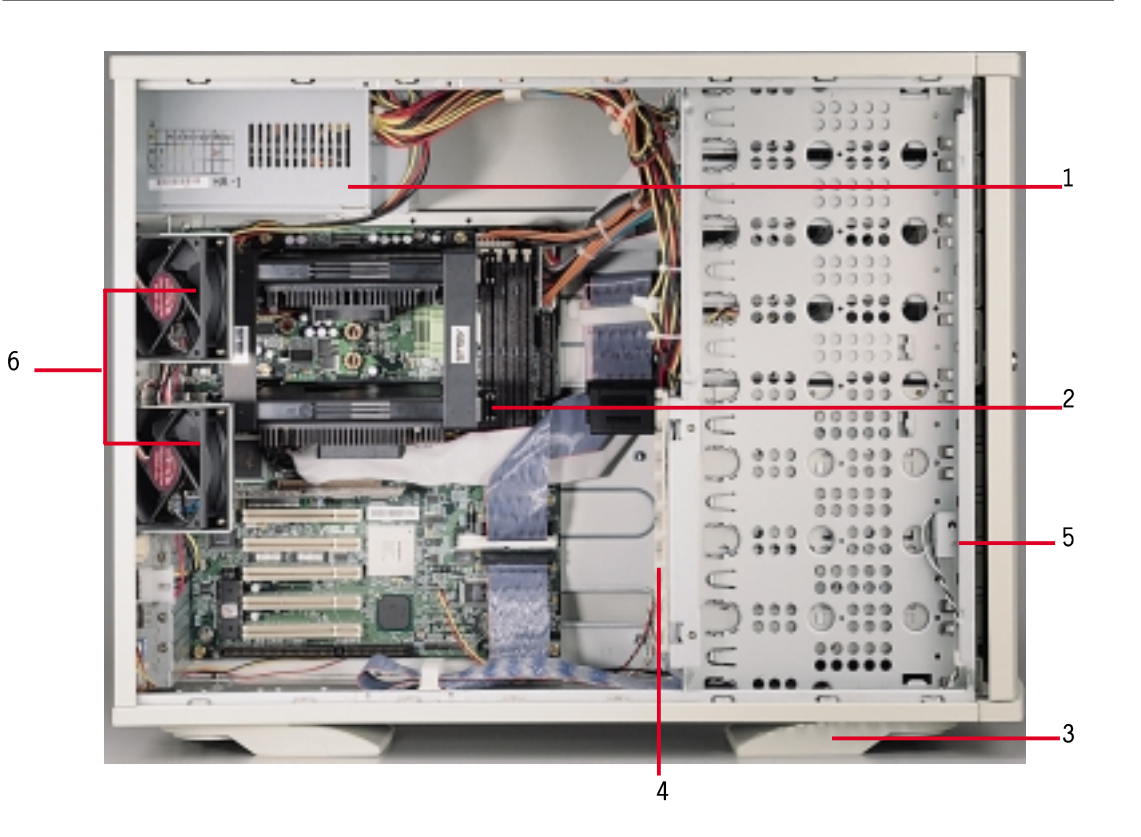

- 1 電源供應器
- 2 主機板
- 3 腳座
- 4 長卡支撑架 (內藏 SCSI 背板)
- 5 機殼微動開關 (micro switch) 左右側板各一個
- 6 系統風扇模組

圖2-3:機殼側視圖。

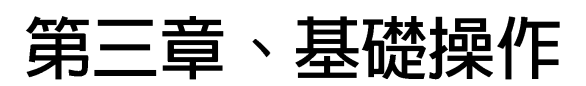

## • 3-1 開啓伺服器

ASUSPRO 2500 伺服器採 ATX 架構設計,使用 ATX 電源供應器供電。 插上電源之後,請找到伺服器前面板右上方軟碟機旁邊的按鈕開關, 按一下即可開機,再按一下即為關機。

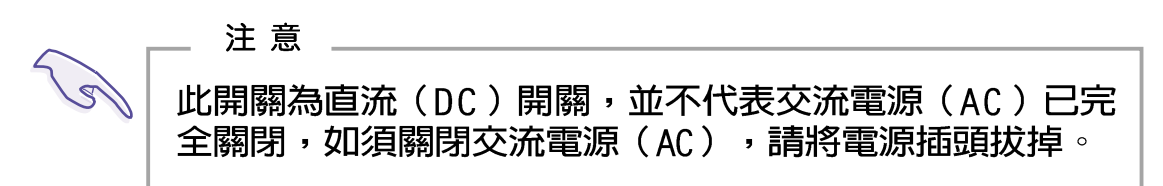

## • 3-2 LED 指示燈說明

伺服器前面板右上方有兩顆 LED,上面一顆為電源指示燈,下面一顆 爲硬碟存取指示燈。當電源開啓時,電源指示燈的綠燈亮。當硬碟存 取中,則下面一顆硬碟指示燈亮。

IFD燈號說明如下圖:

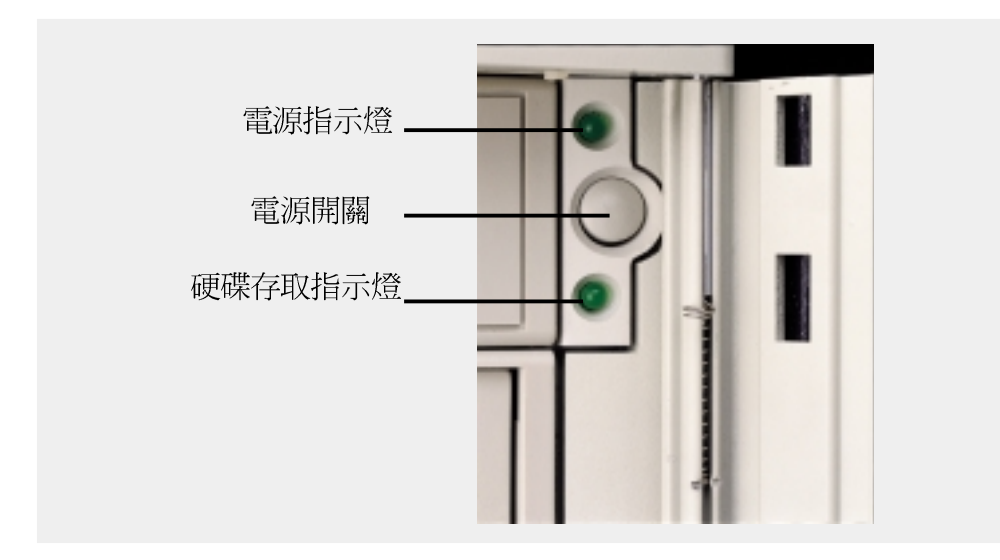

## • 3-3 BIOS設定

本產品並未預置作業系統,開機後請執行以下步驟:依照主機板手冊 設定系統BIOS→格式化硬碟→安裝作業系統→安裝應用軟體等。

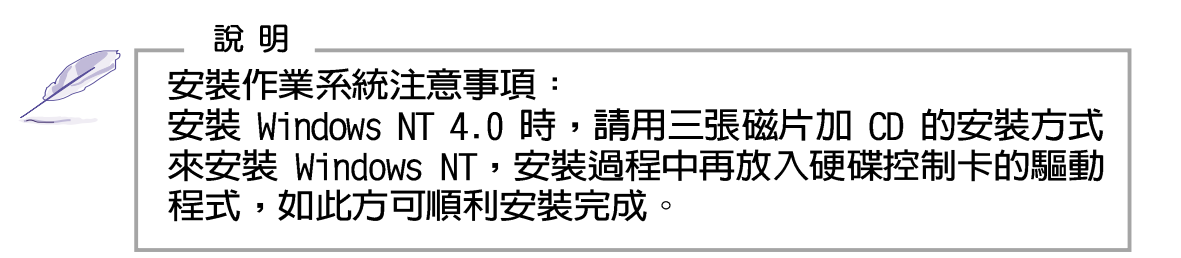

15

Ⅲ 開

基礎伺

一服器 "<br>作

礎

筆記

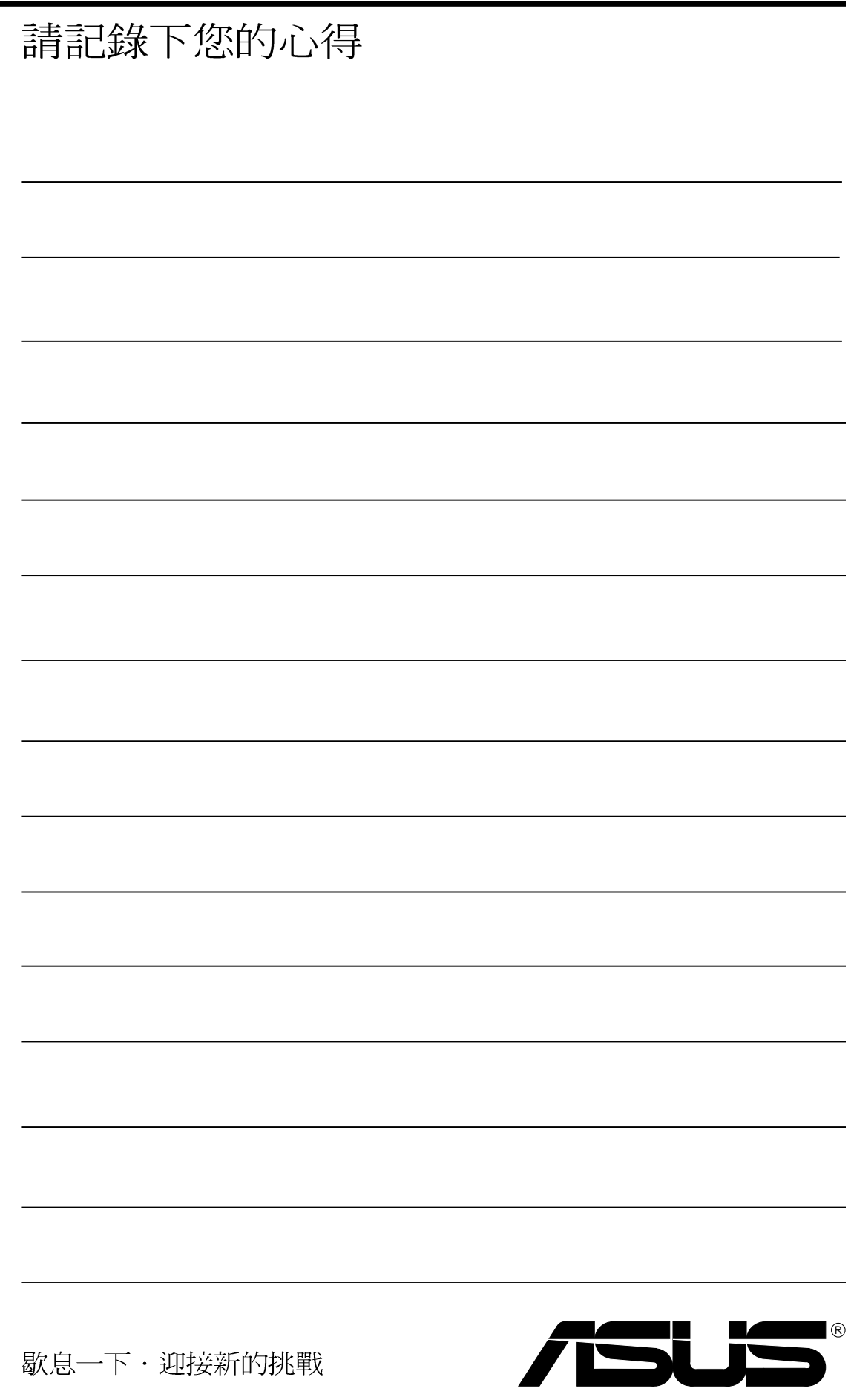

這個章節您將會看到如何安裝及移除 ASUSPRO 2500 的各部組件,以 及在安裝當中必需注意的事項。以下圖片依照安裝步驟排列說明。

• 4-1機殼拆裝

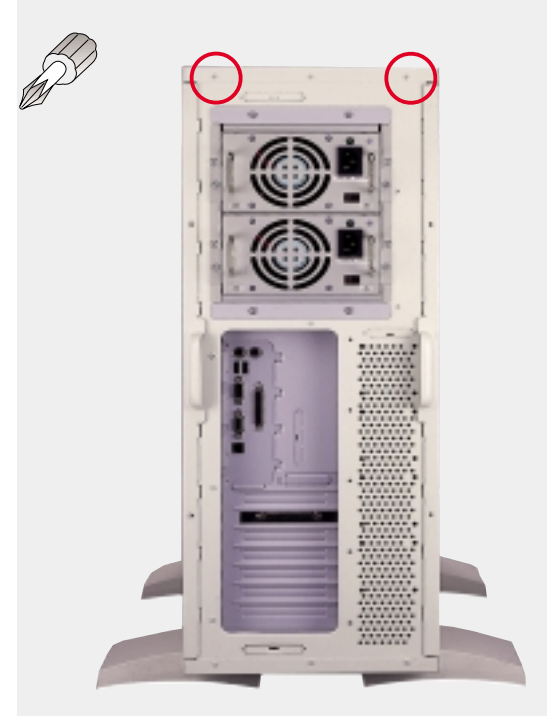

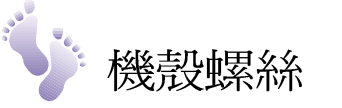

伺服器背部上方有兩顆固定螺 絲,鎖住機殼上蓋。欲卸下機 殼上蓋之前,請先將機殼上蓋 之兩顆固定螺絲鬆開。

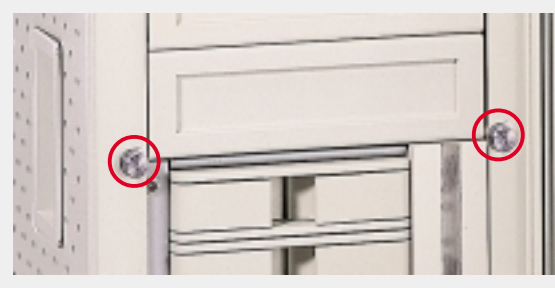

伺服器前面有兩顆側板固定螺 絲,各自鎖住左右兩邊側板, 此螺絲可直接徒手鬆開,不需 使用螺絲起子。

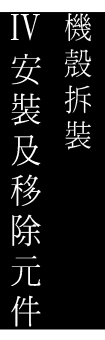

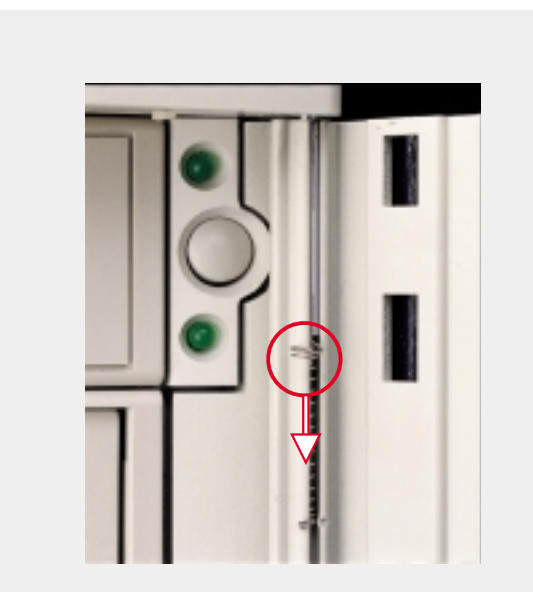

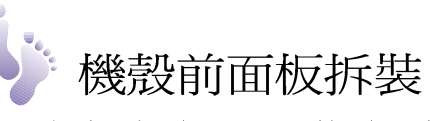

卸下側板之前,須先將前面板 拆下。前面板是由伺服器上方 靠近電源開關附近的一個彈簧 固定,將彈簧向下拉即可卸下 面板。

安裝面板時,請先將彈簧向下 拉,對準機殼上之栓孔後再放 開彈簧, 而板即可卡件固定。

第四章、安裝及移除元件

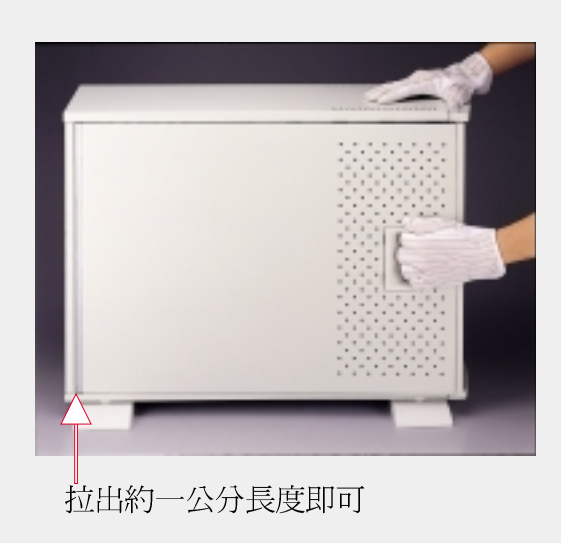

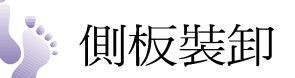

欲卸下側板之前,請先將前面 板拆下,再將側板固定螺絲鬆 開。卸下側板時,一手拉住把 手略微向外拉起,機殼內之卡 榫即白動與機殼脫離,將側板 略向機殼前方移動約一公分, 然後扶著側板向外拉出即可。

安裝側板時,請先放入側板後 端,距離後側約一公分長度, · ...<br>將側板靠上伺服器之後,再向 後推入即可。

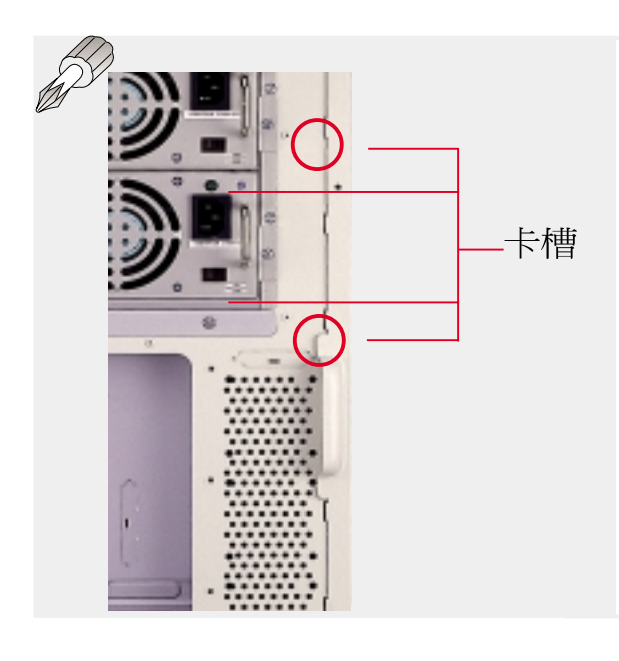

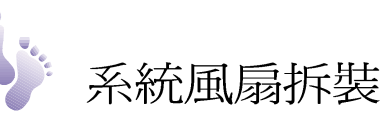

系統風扇一共兩顆,位於主機 後半部(請參考圖2-2及左 圖)。每一顆風扇與機殼之間 有四個卡槽,並由兩顆固定螺 絲鎖在機殼背面(如左圖)。

拆卸風扇時請先將兩顆固定螺 絲鬆開即可拆下風扇模組。

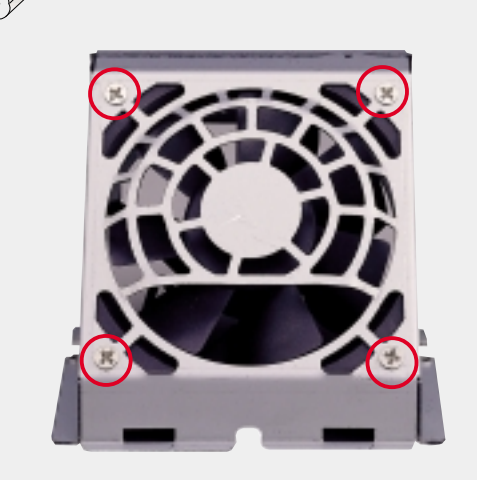

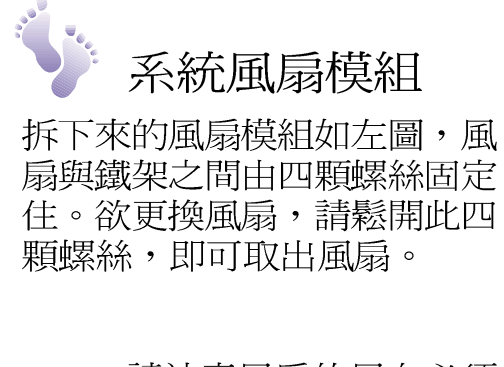

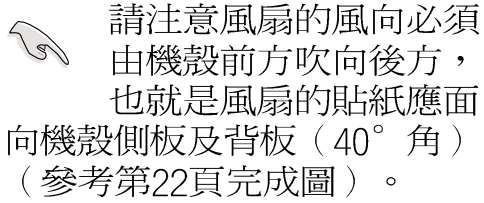

## • 4-2 系統風扇控制電路板

系統風扇由一片風扇控制電路板所控制,透過 ASUS ASMA 軟體可以 監控系統風扇平均轉速,當風扇停止運轉時即提出警告,下圖標明系 統風扇控制雷路板所在位置及連接說明。

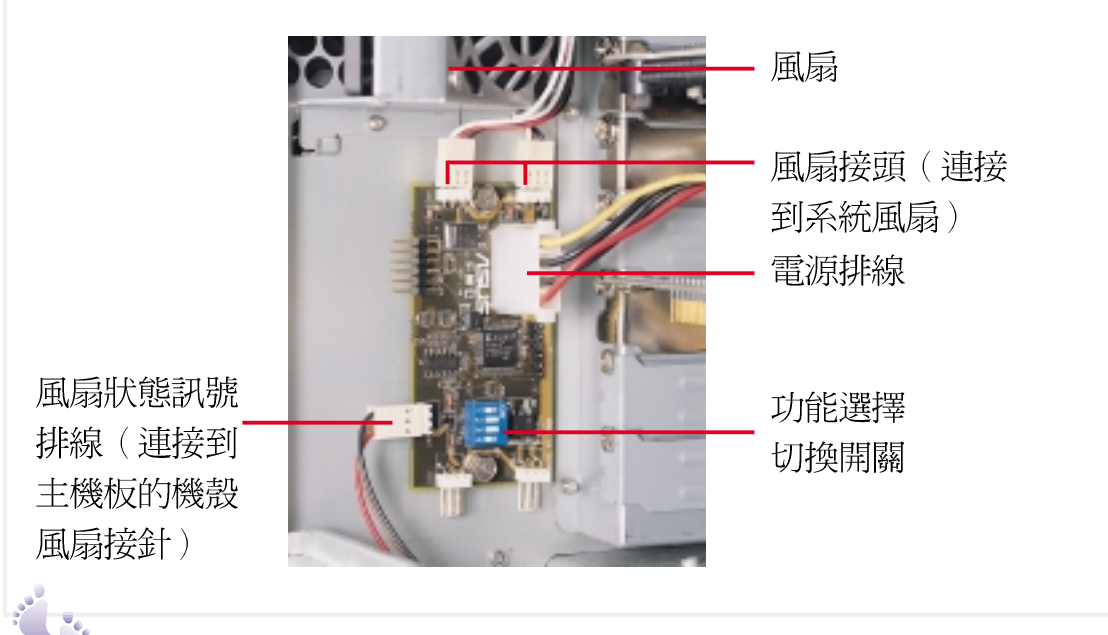

風扇控制電路板位置

風扇控制雷路板位於系統風扇下方,使用兩顆螺絲固定在機殼後方。

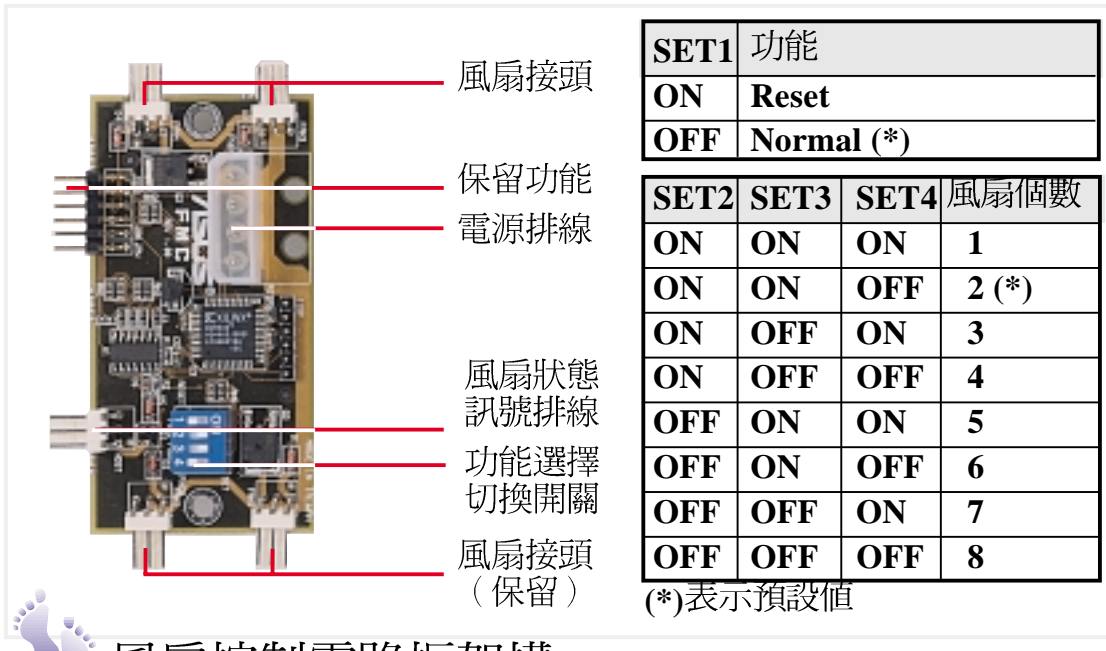

?/ 風扇控制電路放架構

上圖是風扇控制雷路板的各元件說明,附表爲功能選擇切換開關設定 表,其中第一組切換設定開關(SET1)是作為 Reset之用。第二到 第四組切換設定開關(SET2.SET3.SET4)的組合則用來設定風扇的 個數,本系統一共使用兩顆風扇,因此設定為 OFF-ON-ON-OFF。

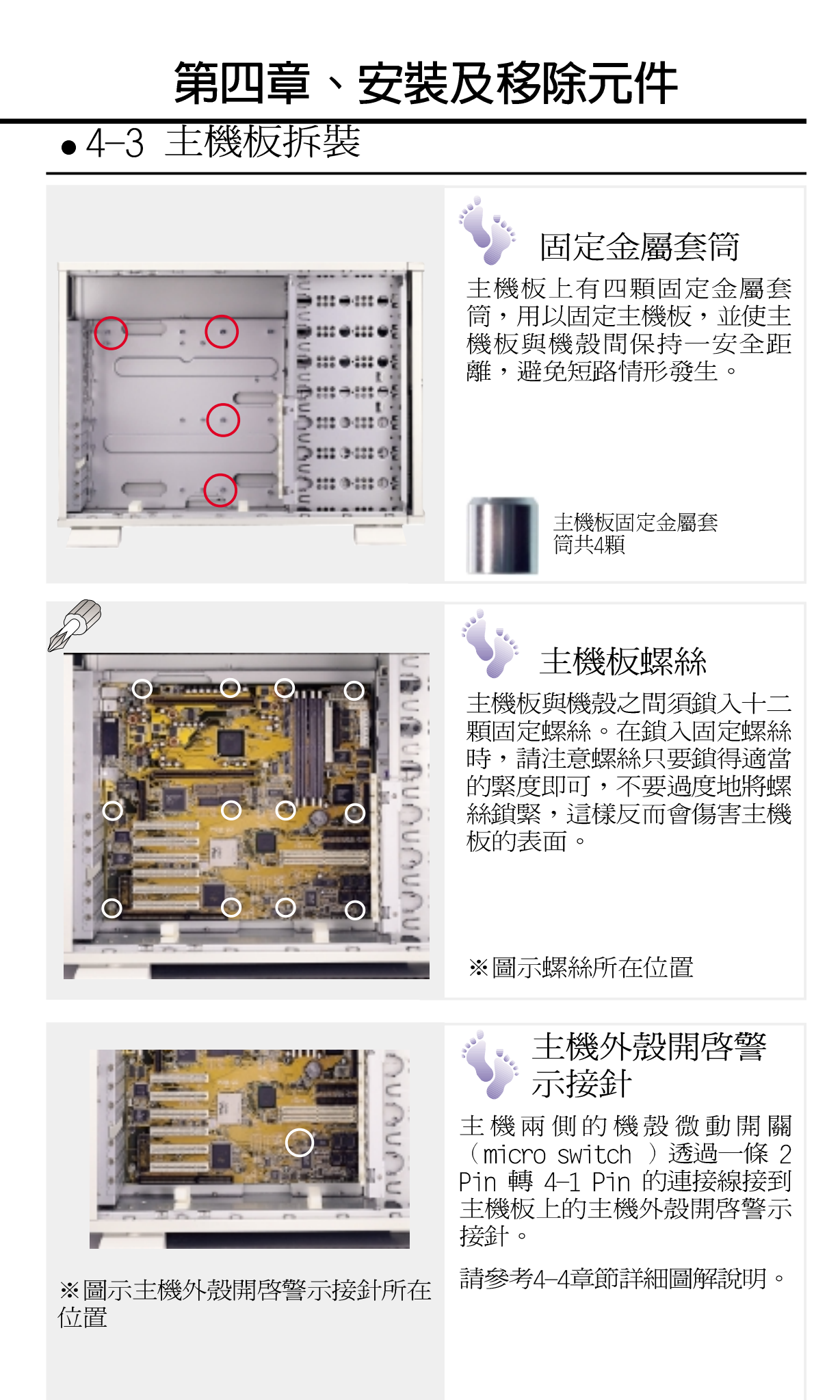

丰

僟

仮

《裝

一及

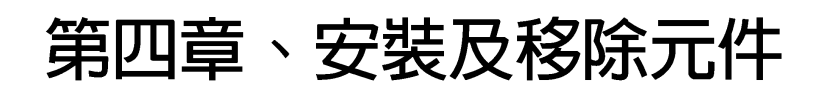

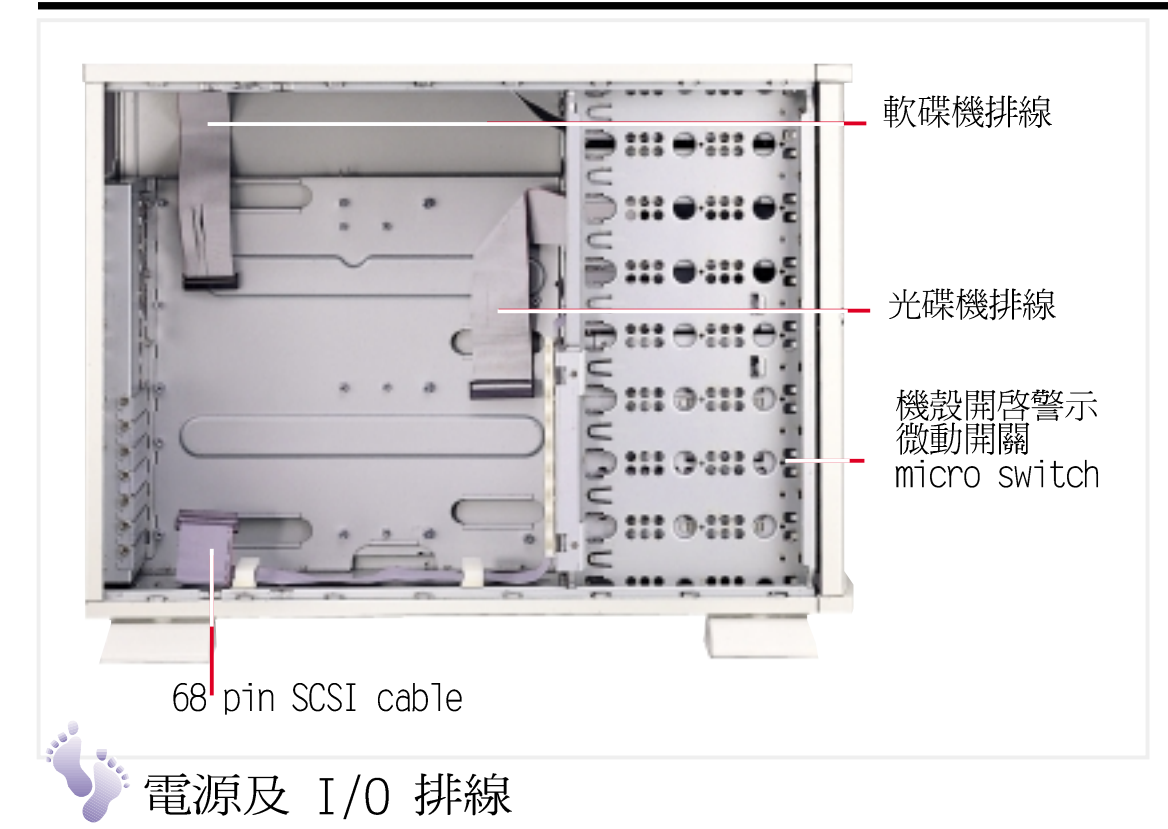

電源接線、串列埠/並列埠與磁碟機排線的安裝,上圖是機殼上的各 種連接線說明,請將以上各種訊號接線依照主機板手冊記載,安裝於 主機板上。

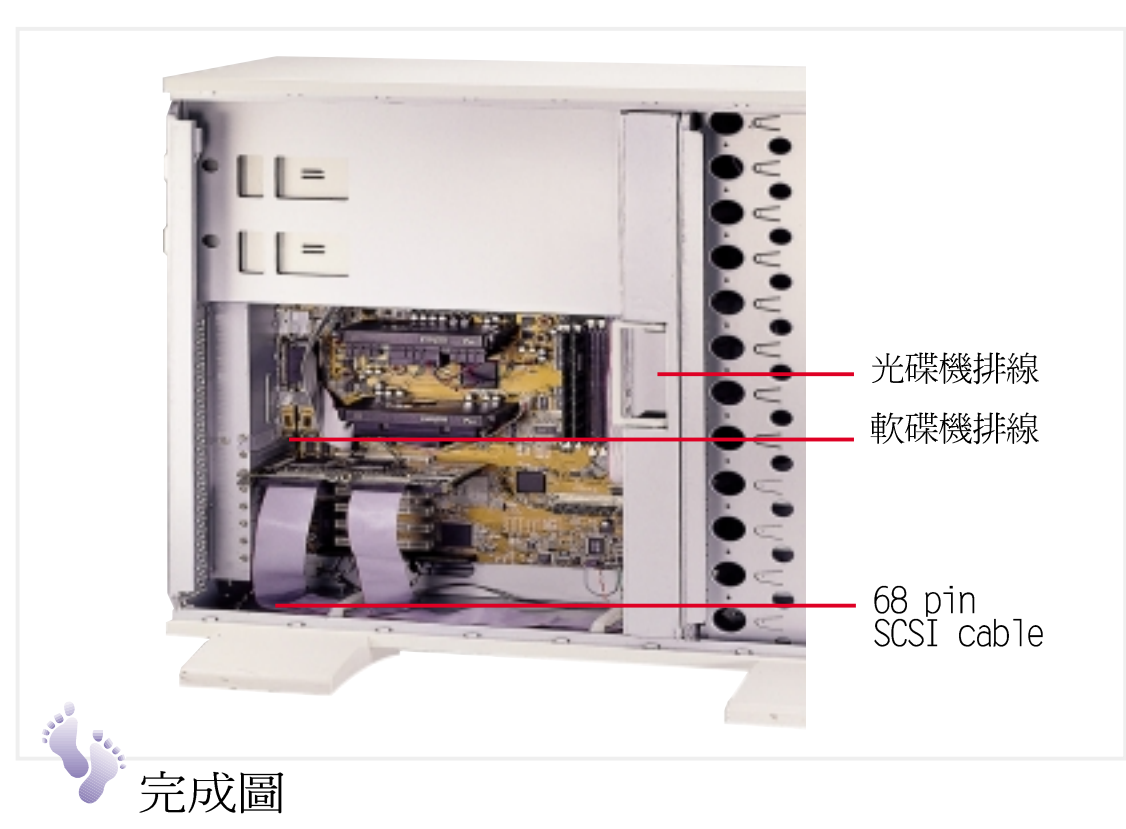

詳細的排線接法請參考所附的主機板手冊,訊號線連接完成如圖所 示。

圭

機板拆裝

一及移

13除元

## • 4-4 主機外殼開啓警示微動開關

本產品具備機殼開啓警示功能,當兩側任何一個機殼開啓時,伺服器 管理軟體將會發出警訊。這個功能必須主機板具備此一功能,機殼兩 側各裝一顆機殼開啓警示微動開關,透過一條 2 pin 轉 4-1 pin 的 連接線接到主機板上的主機外殼開啓警示接針。

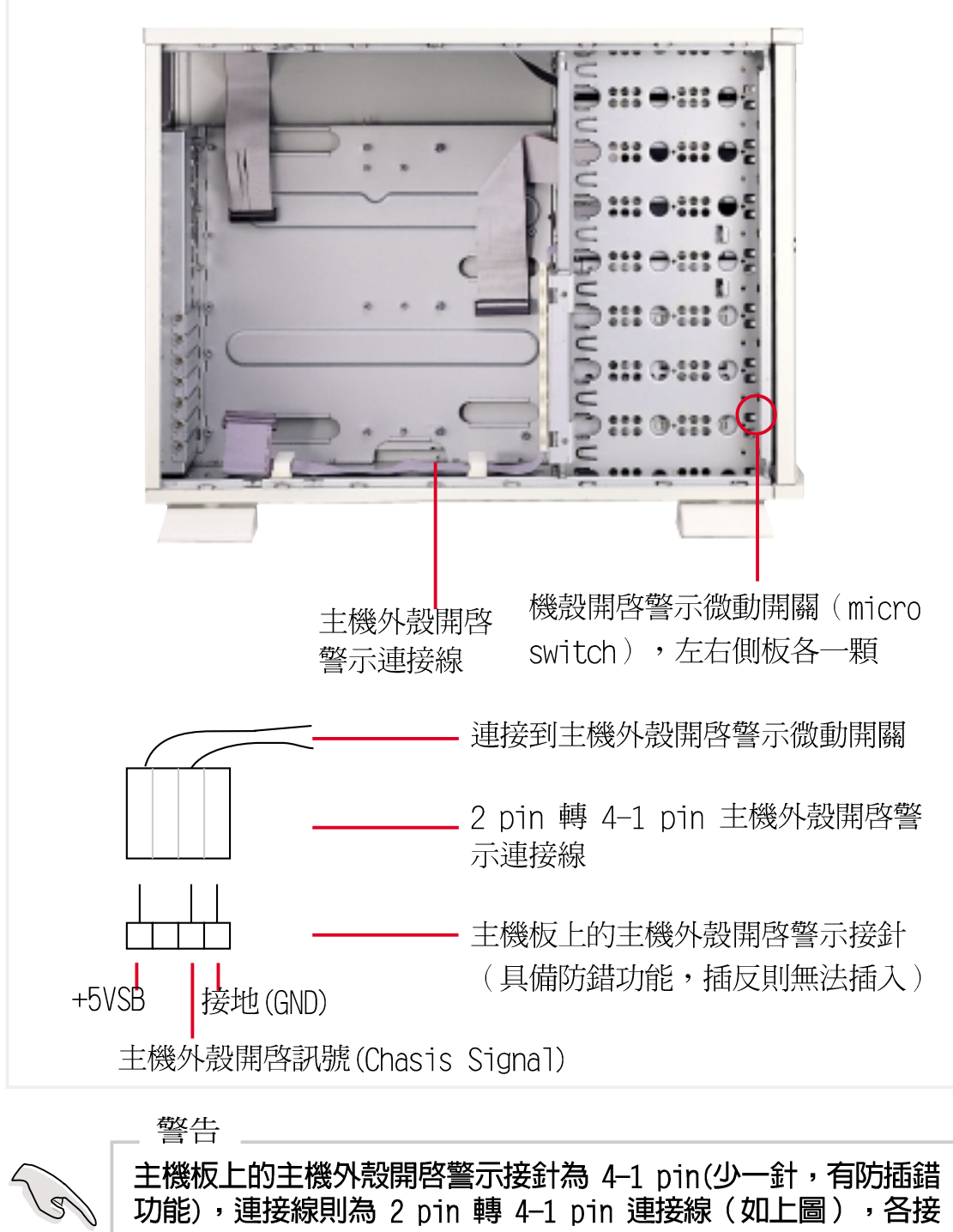

開啓

警示微動開

關

安裝及移

兀

## ●4-5 中央處理器–CPU

拆裝中央處理器 CPU 的相關步驟請參考所附的主機板使用手冊,其中 有詳盡的說明。

必須注意的一點是,假若您只安裝一顆 CPU,請務必在另一個 CPU 插 槽裝上 C-P2T Termantion 卡,以確保系統正確地運作。

## ■4-6 記憶體––RAM

拆裝記憶體 RAM 的相關步驟請參考所附的主機板使用手冊,其中有詳 盡的說明。

# ●4-7 VGA卡及其他附加卡

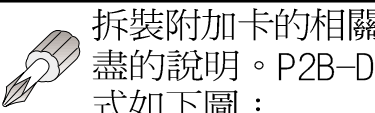

拆裝附加卡的相關步驟請參考該產品所附的使用手冊,其中有詳 盡的說明。P2B-D2 主機板採用 PCI 介面插槽,其一般安裝方 式如下圖:

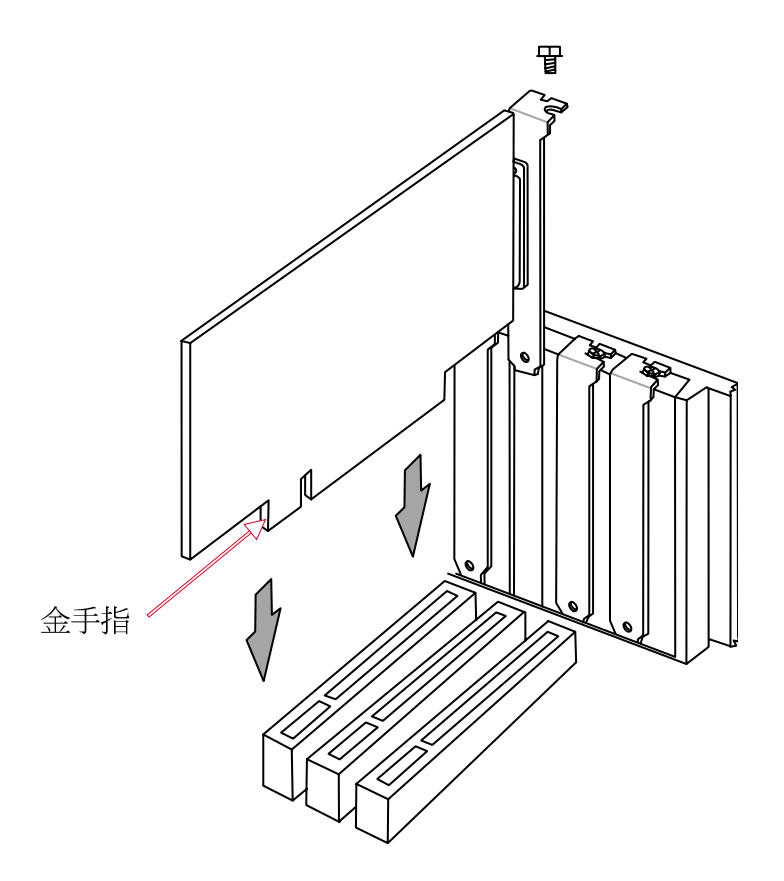

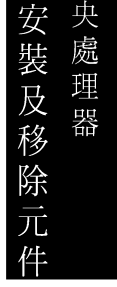

IV EP

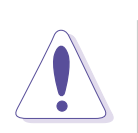

警告 請勿安裝太多附加卡在主機板上,避免超過伺服器電流負載限 制,造成系統不穩。

## ●4-8 固接設備

ASUSPRO 2500 具備四個固定式儲存設備連接盒,最上方固定安裝 3. 5 吋軟碟機及系統雷源開關,其他三個連接盒可以讓使用者依自己的 需求安裝光碟機、磁帶機、硬碟機等等。

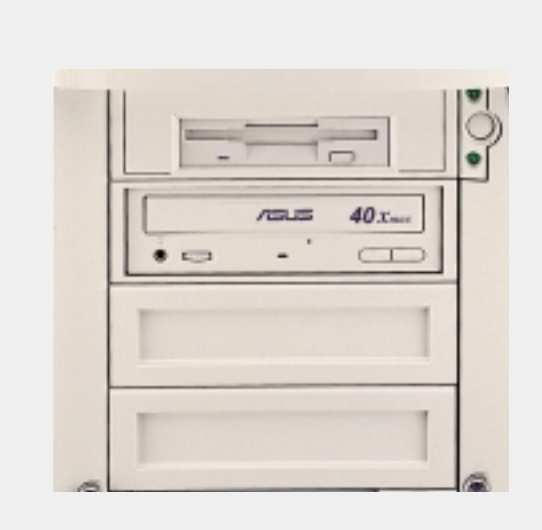

# 軟碟機/光碟機

安裝軟碟機時請先拆下面板, 請參考以下拆除面板說明,將 軟碟機裝入固接設備連接盒鎖 上固定螺絲,最後將軟碟機連 同固接設備連接盒推入主機, 蓋上面板即可。

取出軟碟機時,請先將面板拆 下,稍微向內推擠固接設備連 接盒前端鐵片 (有彈性)即可 取出。

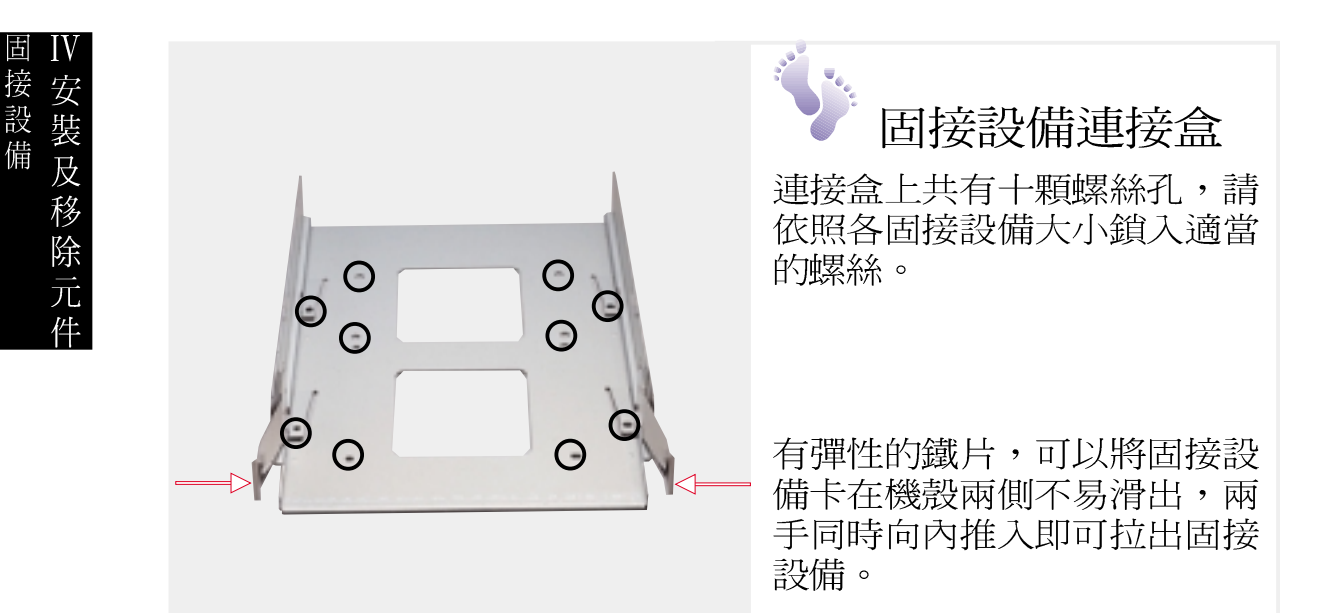

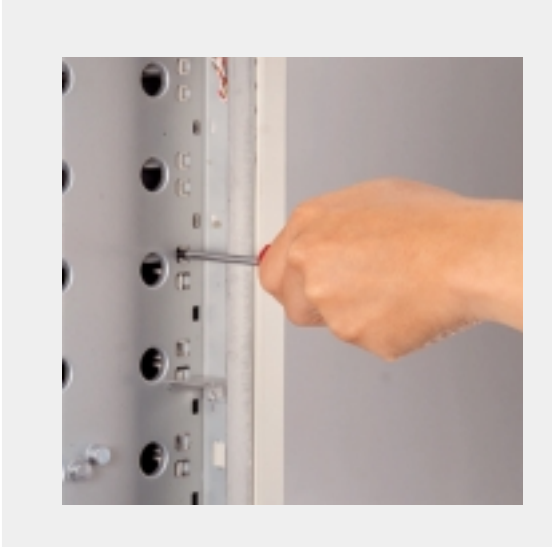

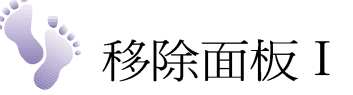

安裝磁碟機時,要先把面板拆 掉。面板安裝都是利用卡榫直 接固定在機殼兩側,拆裝時先 用一字螺絲起子將面板兩側卡 榫往內壓。

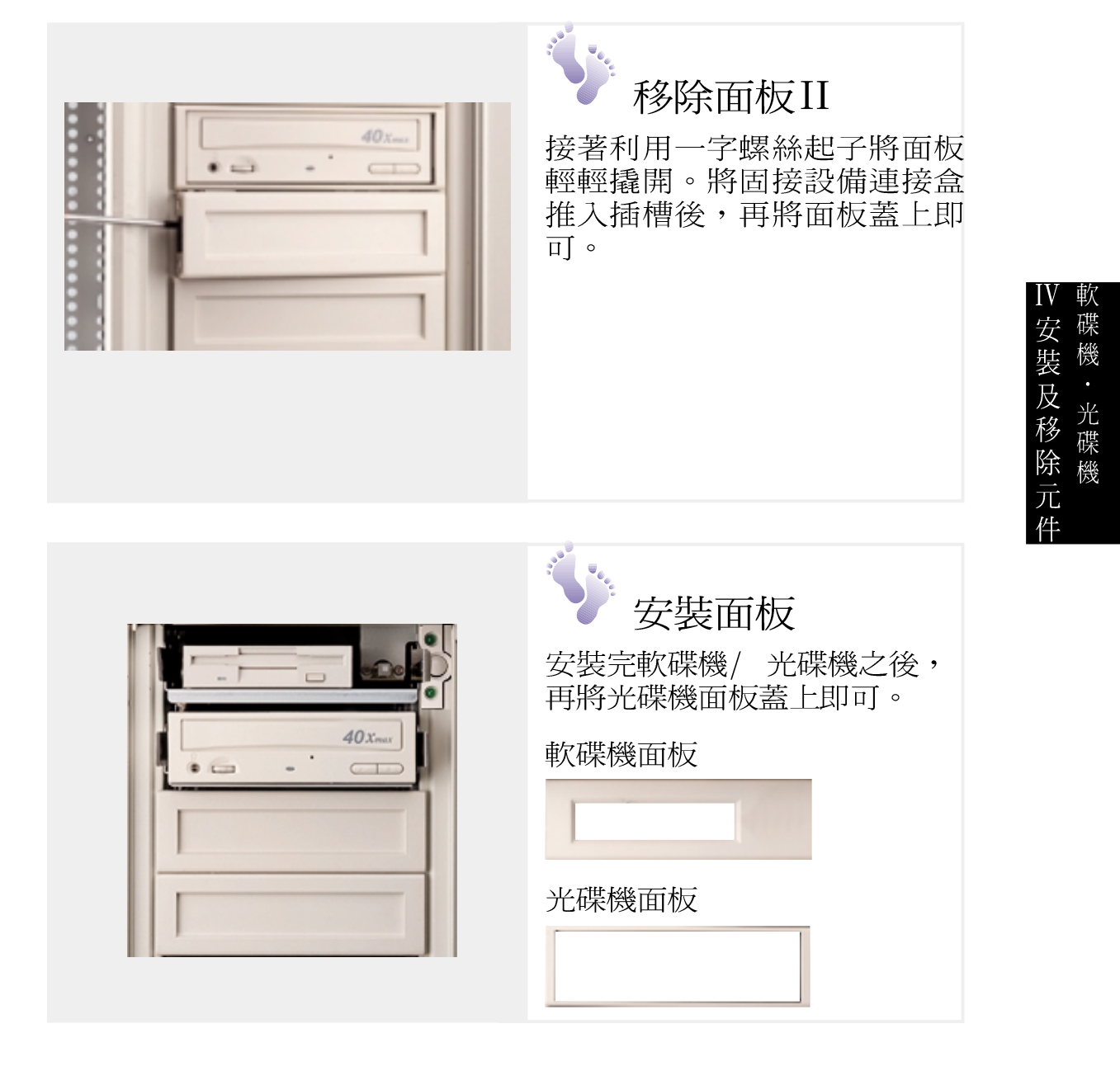

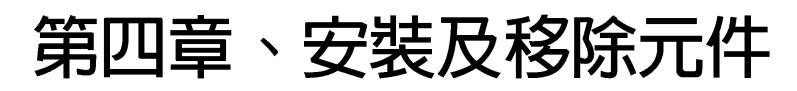

## • 4-9: 五層式 SCA 硬碟模組

ASUSPRO 2500 的 SCA (Single Connector Attachment)硬碟模組有 兩種規格可供選擇,三層式 SCA 硬碟模組與五層式 SCA 硬碟模組兩 種。五層式 SCA 硬碟模組僅支援 1.0 吋 SCA 硬碟。模組內含一組風 扇模組,一共五組 LED 指示燈各自代表每一顆硬碟的電源、存取、狀 熊等資訊。

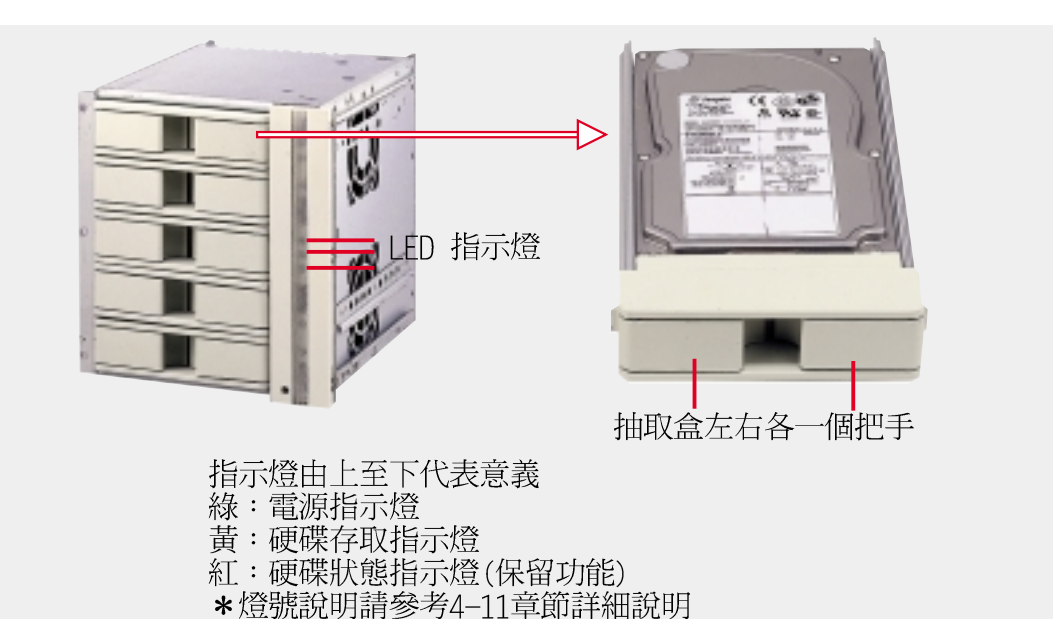

## • 4-10: 三層式 SCA 硬碟模組

三層式硬碟模組支援 1.6 吋及 1.0 吋 SCA 硬碟。與五層式同樣內含 →組風扇模組,並具備三種ⅠFD 指示燈分別顯示每一顆硬碟的雷源、 存取、狀態等資訊。

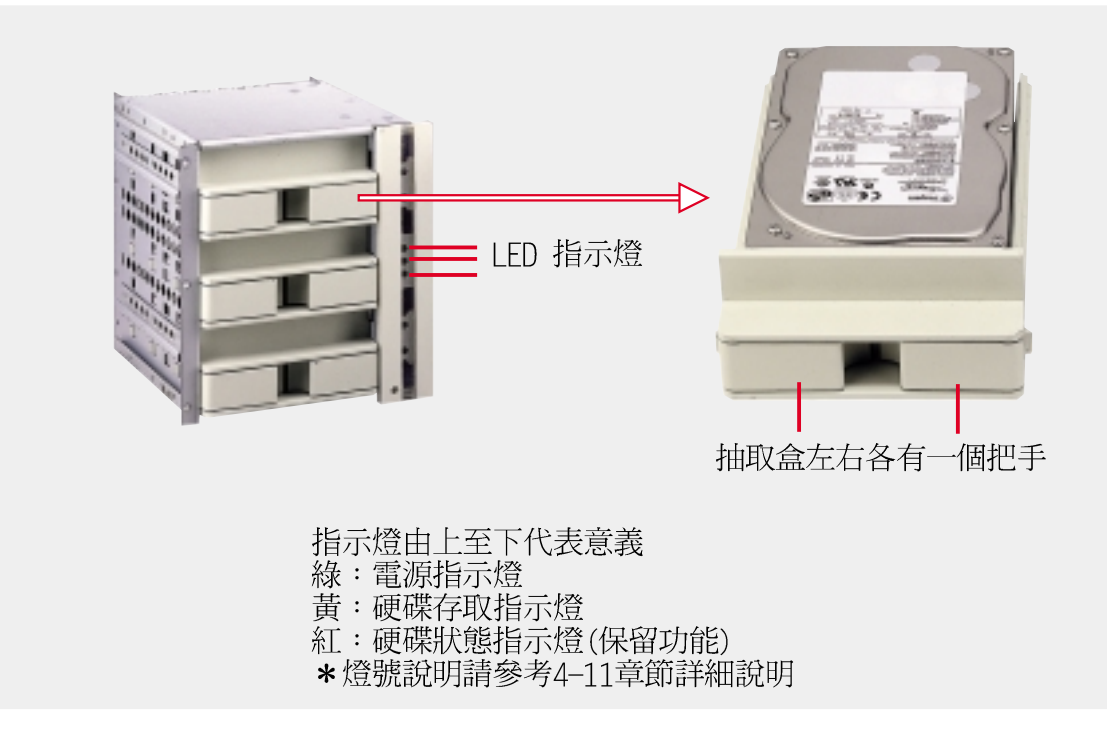

### ASUSPRO 2500 安裝手冊

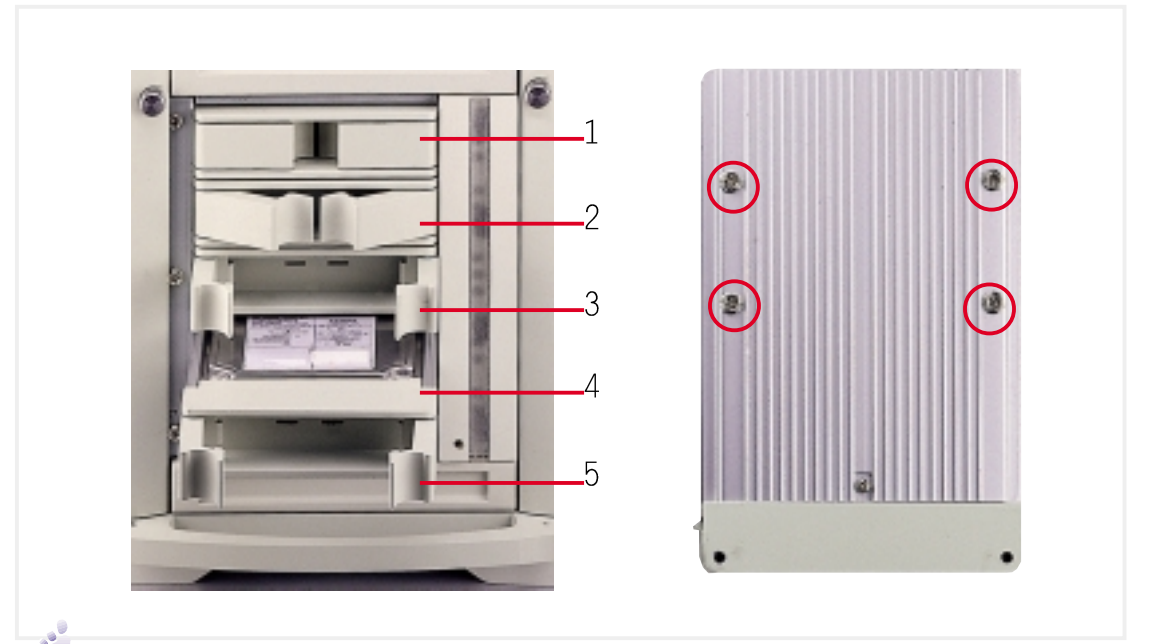

## 拆裝 SCA 硬碟模組

欲安裝硬碟機到 SCA 硬碟模組時,請先拆下 SCA 硬碟模組空盒。將 SCA 硬碟模組兩個把手向兩側拉開直接抽出即可(如上圖編號第1顆硬 碟到第五顆硬碟的狀態),再將 SCSI 硬碟置入硬碟抽取盒中,鎖上 四顆固定螺絲。插入 SCA 硬碟模組時,請注意,當把手完全拉開至 90 度時(如圖編號第5顆硬碟)無法完全插入,請將把手略微闔上(如圖 編號第3顆硬碟)即可完全推入。

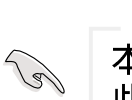

重點

本系統之可線上抽換式硬碟抽取盒採用 80 Pin SCSI SCA 接頭,因 此必須配合 SCA 介面的 SCSI 硬碟機使用。

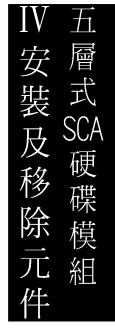

## · 4-11: 硬碟風扇模組

SCA 硬碟模組內含一組風扇及五組 LED 指示燈,各自代表每一顆硬 碟的電源、存取、狀態等資訊。

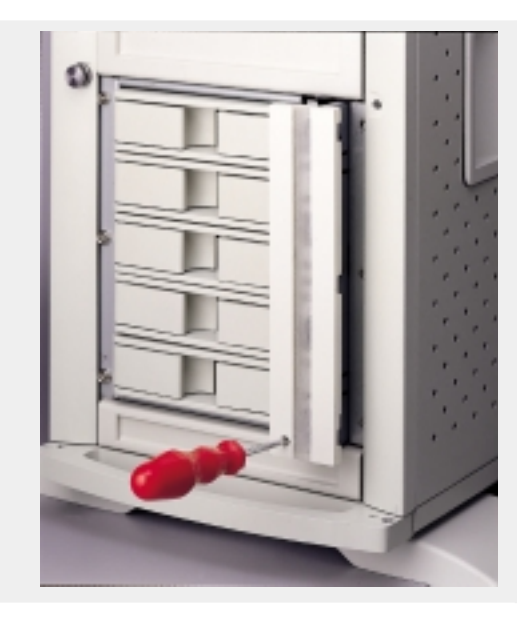

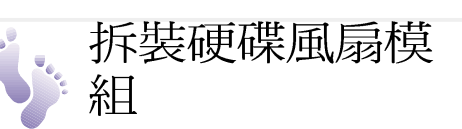

本硬碟風扇模組具備兩個 6 公 分的風扇,及控制雷路板,風 扇風吹向硬碟,將硬碟所散發 的熱量吹向機殼外部。

檢修系統風扇模組時,請用一 支小頭的十字或一字螺絲起子 向內推入,風扇隨即彈出。

本硬碟風扇模組具備線上抽換 功能,可在系統運作下直接抽 出風扇模組,更換損壞零件。

風扇控制電路板(焊錫面朝上)

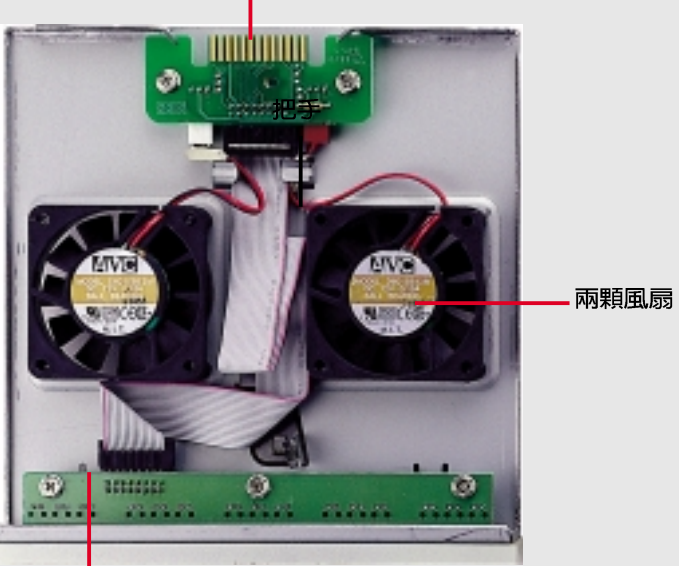

LED控制電路板(焊錫面朝上)

## 硬碟風扇模組

硬碟風扇模組包含兩顆風扇,一個 LED 指示燈電路板,風扇控制電路 板,鐵架等。其中,風扇控制雷路板與硬碟背板連接(請參考硬碟背 板章節內容說明),IFD 指示燈將硬碟狀態訊息顯示在前面板上。

注意 注意:更換風扇時,請注意風扇吹風的方向為吹向硬碟,務必擺  $\mathbb{R}$ 放正確,如圖可看得見風扇貼紙向上,安裝入硬碟模組時則方向 為面對硬碟。當五組 LED 燈號異常時,很有可能是風扇控制電路 板損壞,請將控制電路板拆下寄回原購買廠商修理。

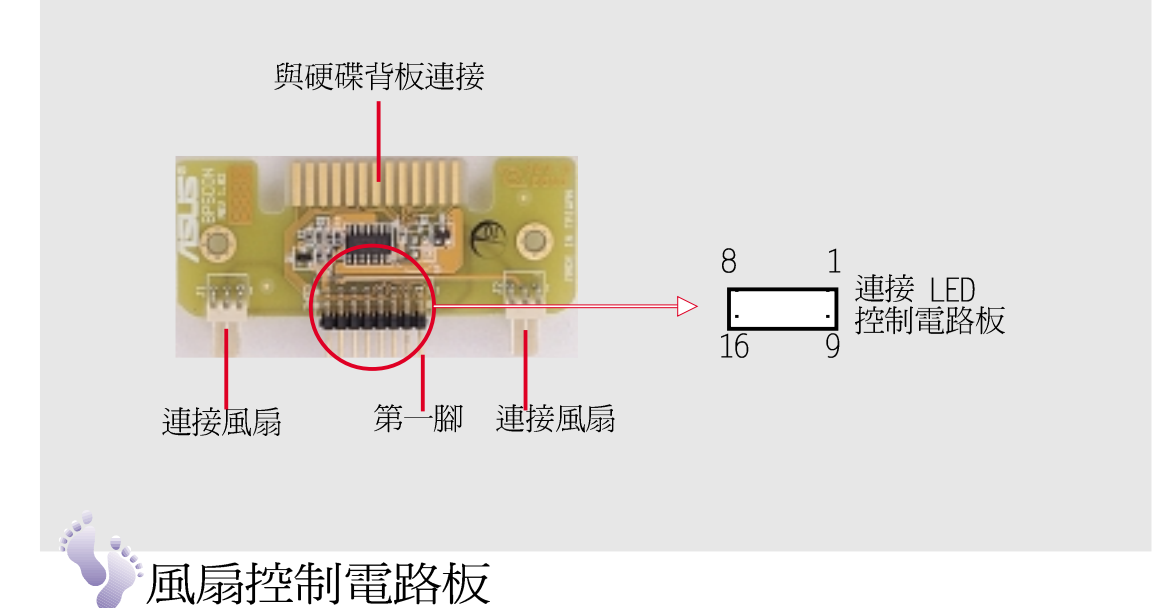

請依照上圖連接各項訊號線,並請注意方向性,連接 LED 控制電路板 與風扇控制電路板之間排線的紅線請對準兩塊電路板上連接器的第一 腳,如圖所示。

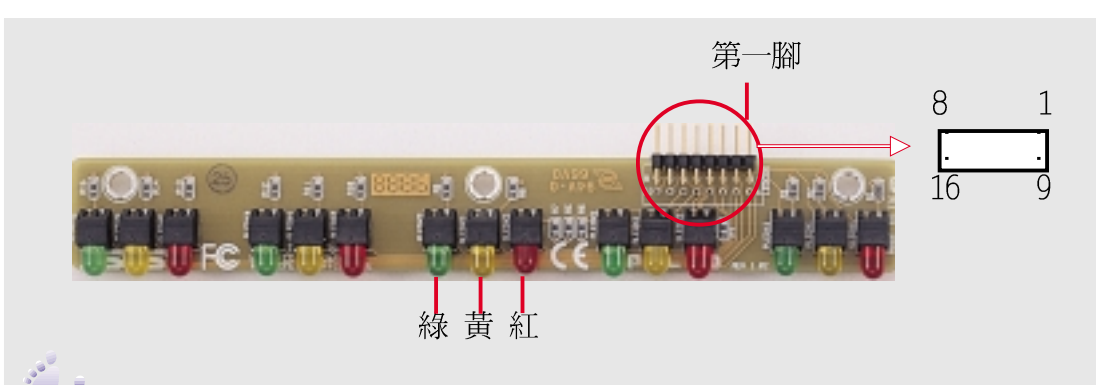

## ED控制電路板

在風扇模組的面板上有五組 LED 指示燈,分別代表每一顆硬碟模組的 狀態訊息。每一組有三顆,由上至下爲綠色、黃色、紅色。其代表意 義為:

綠:雷源指示燈(Power IFD)

黃:硬碟存取指示燈(Access LED)

紅:狀態指示燈(Status LED):具 SAF-TE 功能

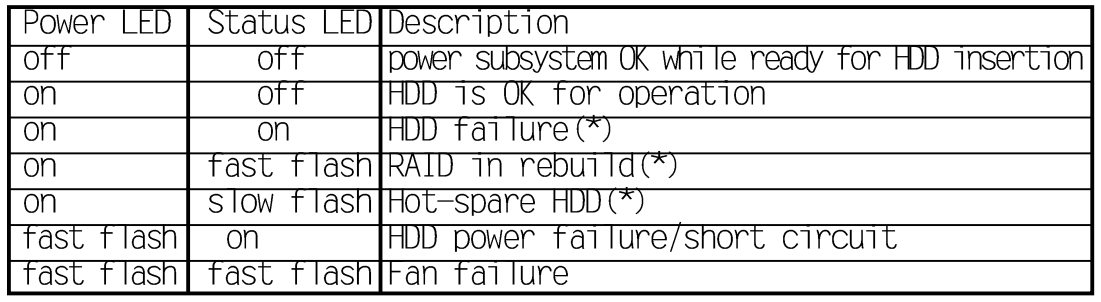

註:標示(\*)的部份必須 RAID Controller 提供 SAF-TE 功能才會動作。

風

扇

一模 組

及移除元件

第四章、安装及移除元件

## ● 4-12: SCSI 硬碟背板

連接主機板與硬碟連接盒必須透過一片 SCSI 硬碟背板(DA-BP5),而 硬碟背板與硬碟連接盒之間則透過抽取盒連接插座(背板反面)直接 連接,SCSI ID則由硬碟背板上的SCSI ID 切換開關(背板正面)設 定。DA-BP5 硬碟背板上不含 SCSI 終端阻抗,必須在尾端加上 SCSI 終端阳抗連接器(連接方式詳見第 4-12 章節說明)。

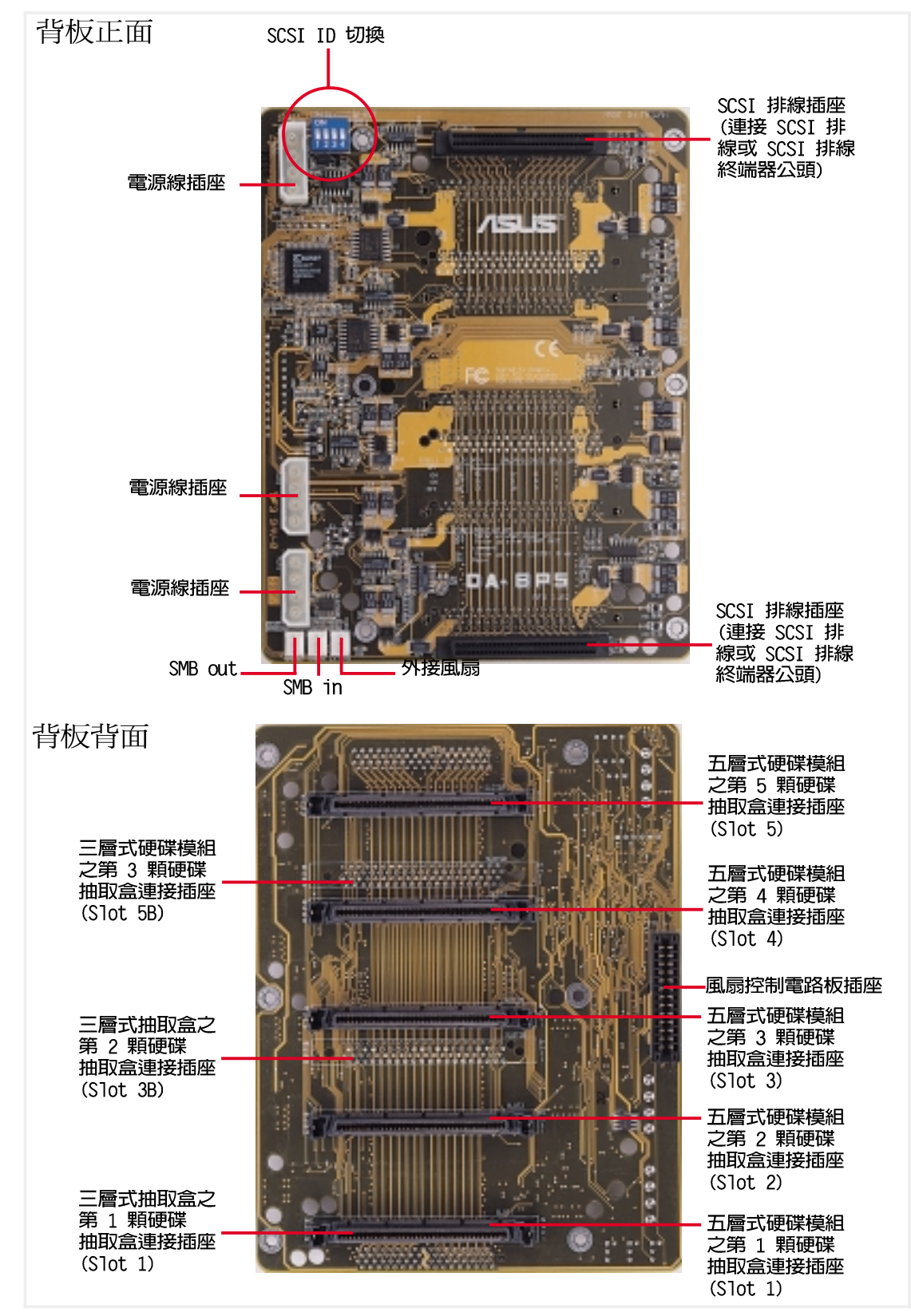

ASUSPRO 2500 安裝手冊

 $SISI$   $IV$ 硬 碟背 一裝 -<br>及

## $\bullet$  4-13 : SCSI ID 設定

在硬碟背板 (DA-BP5) 上有一個 SCSI ID 設定切換開關, 一共有四 個設定選項, DLY\_START、RMT\_START、IDSEL 1及IDSEL 0。其中, IDSEL 1 及 IDSEL 0 的組合用來設定 SCSI 硬碟的 ID、DLY START 及 RMT START 用來設定開機時硬碟機馬達電源啓動順序。

在硬碟背板(DABP5)的印刷電路板上印有如表1及表2之設定方式說 明,其代表意義及設定方式如下圖。

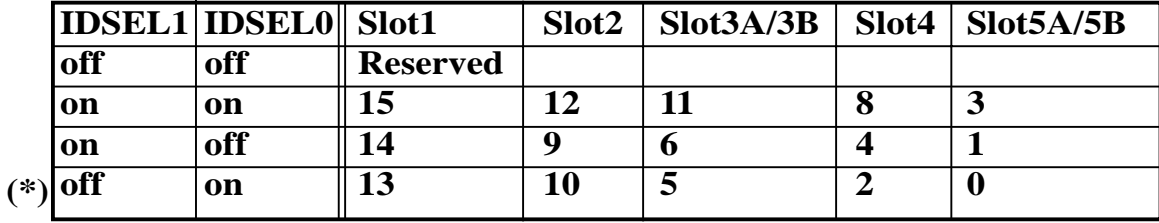

表1 SCSI ID 設定表(\*)表示預設値

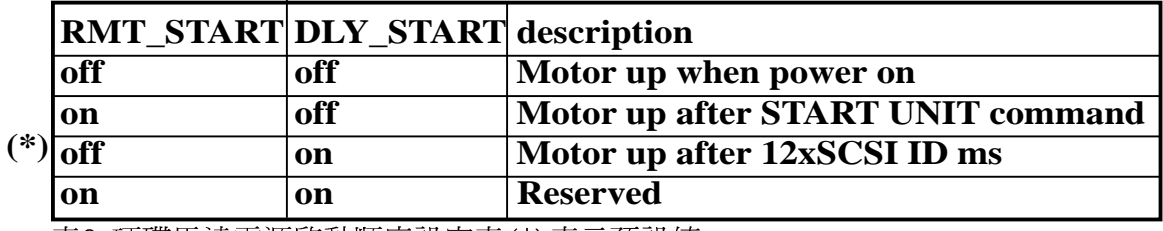

表2 硬碟馬達電源啓動順序設定表(\*)表示預設値

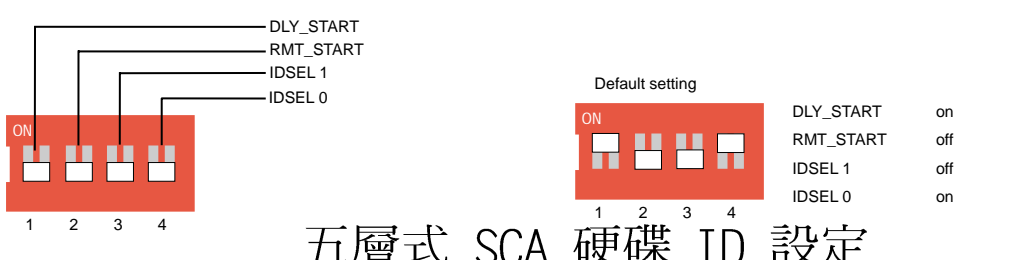

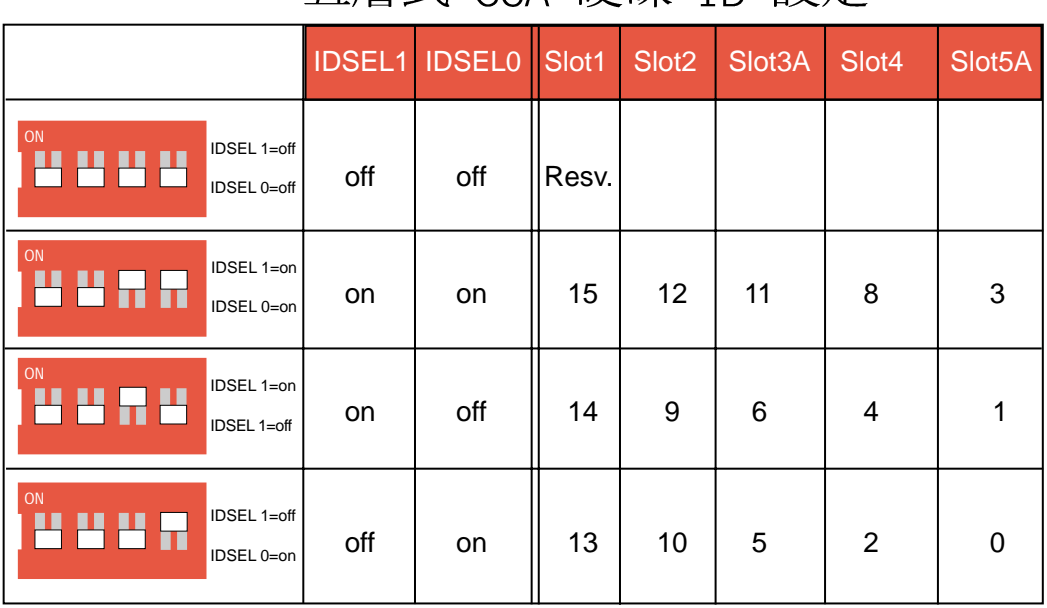

三層式 SCA 硬碟 ID 設定

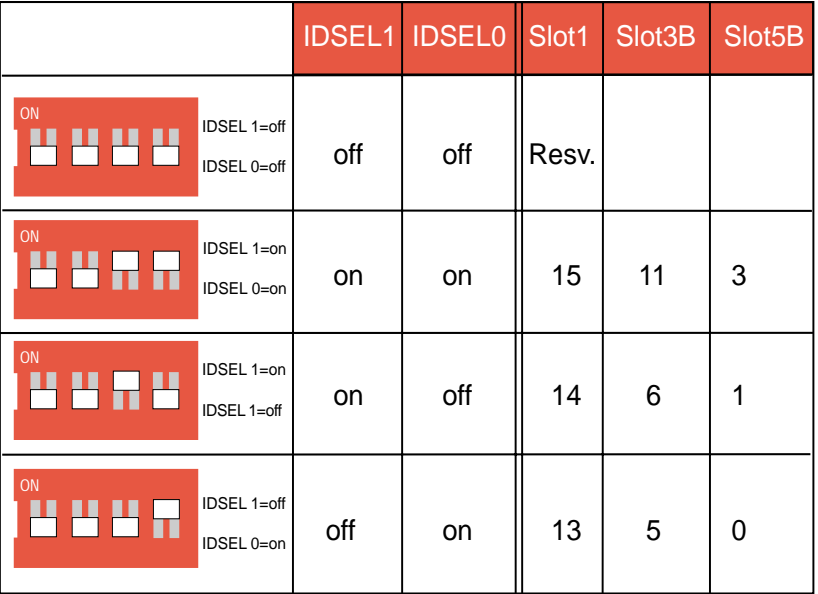

說明

將硬碟裝入抽取盒之前,請先將硬碟的 terminator 跳線帽拔掉, 跳線帽位置請參考該硬碟機產品手冊說明。

## • 4-14 介面卡撑持器

本產品有一個介面卡撑持器(選購配備), 安裝在介面卡上方, 與介 而卡垂直,可以將介面卡牢牢的固定在主機內,避免因為晃動而脫 落。

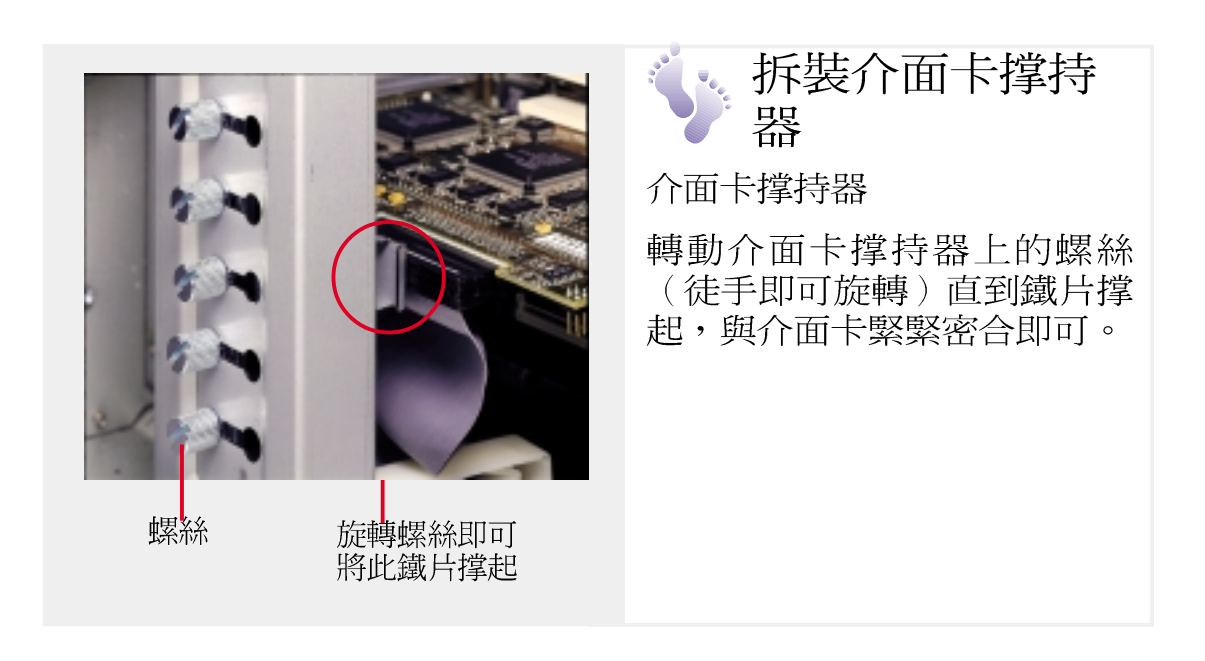

介

面

## ▲ 4-15: SCSI 排線終端器

連接完 Ultra2 SCSI 排線,請注意在每一個 Channel 上必須安裝-個 Ultra2 SCSI 排線終端器 (SCSI Terminator) 如下圖,有公頭跟 母頭兩種。

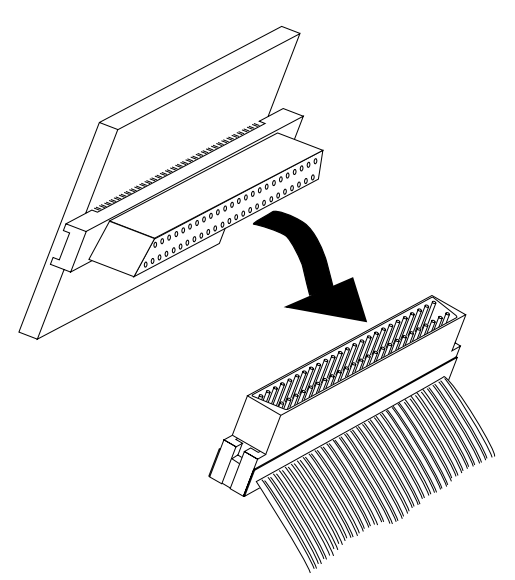

SCSI 排線終端器 (SCSI Terminator)<br>母頭 (插在 SCSI 排線上)

• 4-16 電源供應器

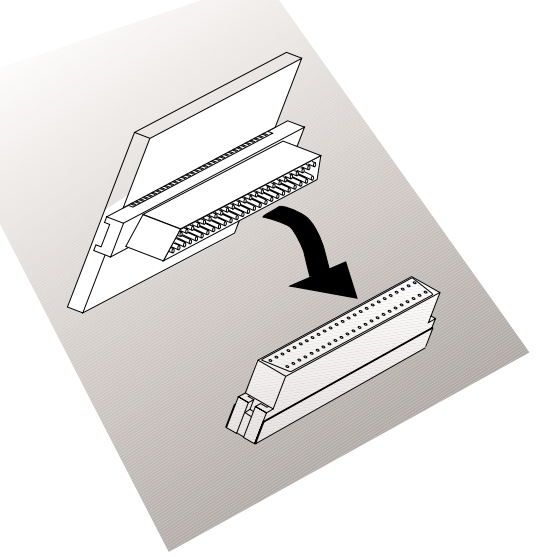

SCSI 排線終端器公頭(插在 SCSI 背<br>板上)

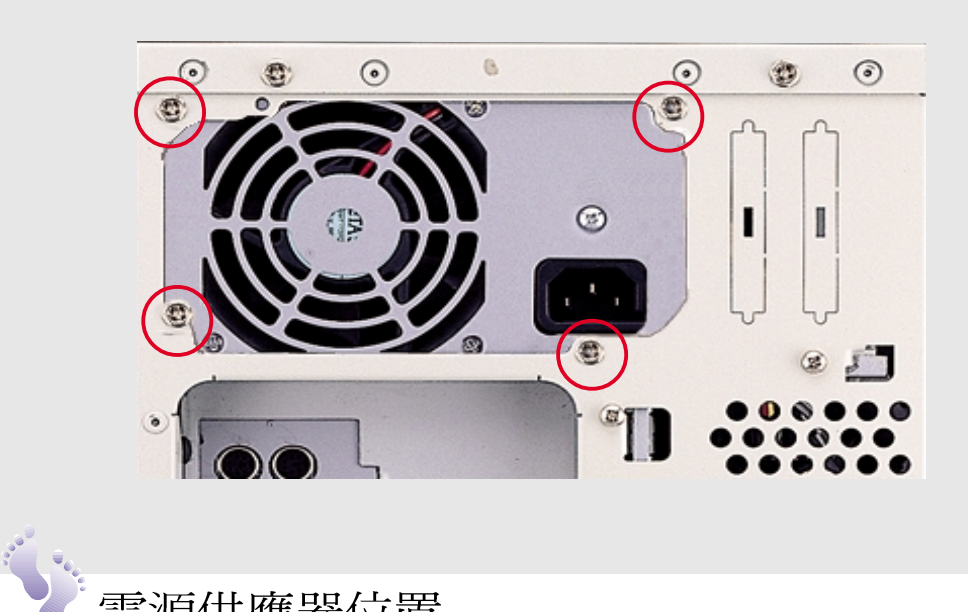

電源供應器位置

電源供應器位於伺服器背部上方,由 4顆螺絲固定在機殼上。欲拆 除電源供應器,卸下機殼側板後,請先將所有電源線拆除,再將四 顆螺絲卸下,取出雷源供應器即可。

●電源供應器規格

輸出電壓範圍

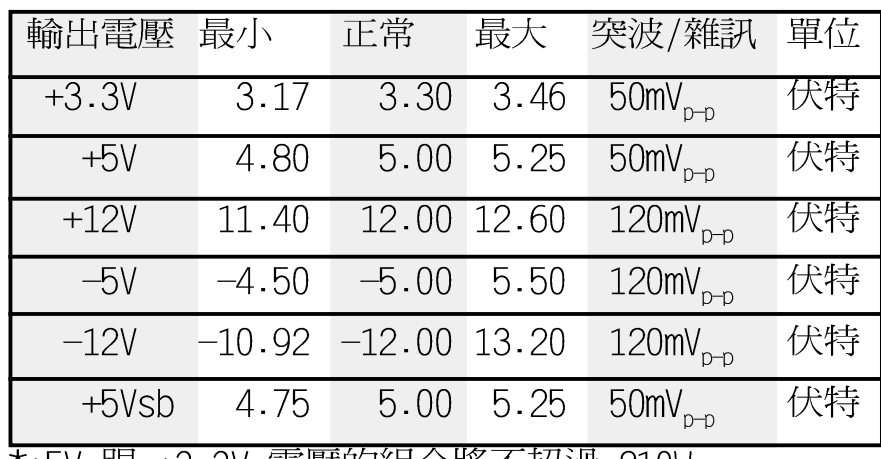

#### 直流負載需求

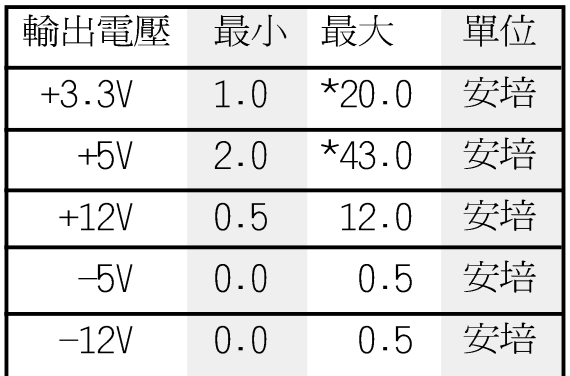

#### 輸入電壓

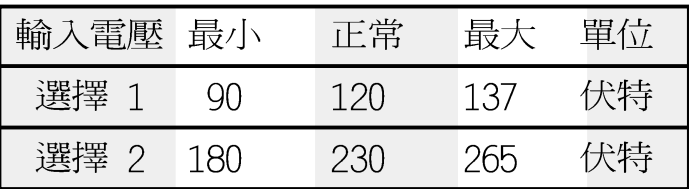

安全資訊

本電源供應器符合所有 UL 1950 第二版適用項目,並通過 CUL 及 TUV 安全測試。

#### 電磁干擾

本電源供應器操作於電阻負載,符合 FCC B 等級及 CISPR 22 B 等級 導雷限制。

## • 4-17 計算系統電力消耗

以下列表提供您計算整體系統電力消耗,藉以了解電源供應器電力供 應情形,請根據您實際應用到的設備計算。

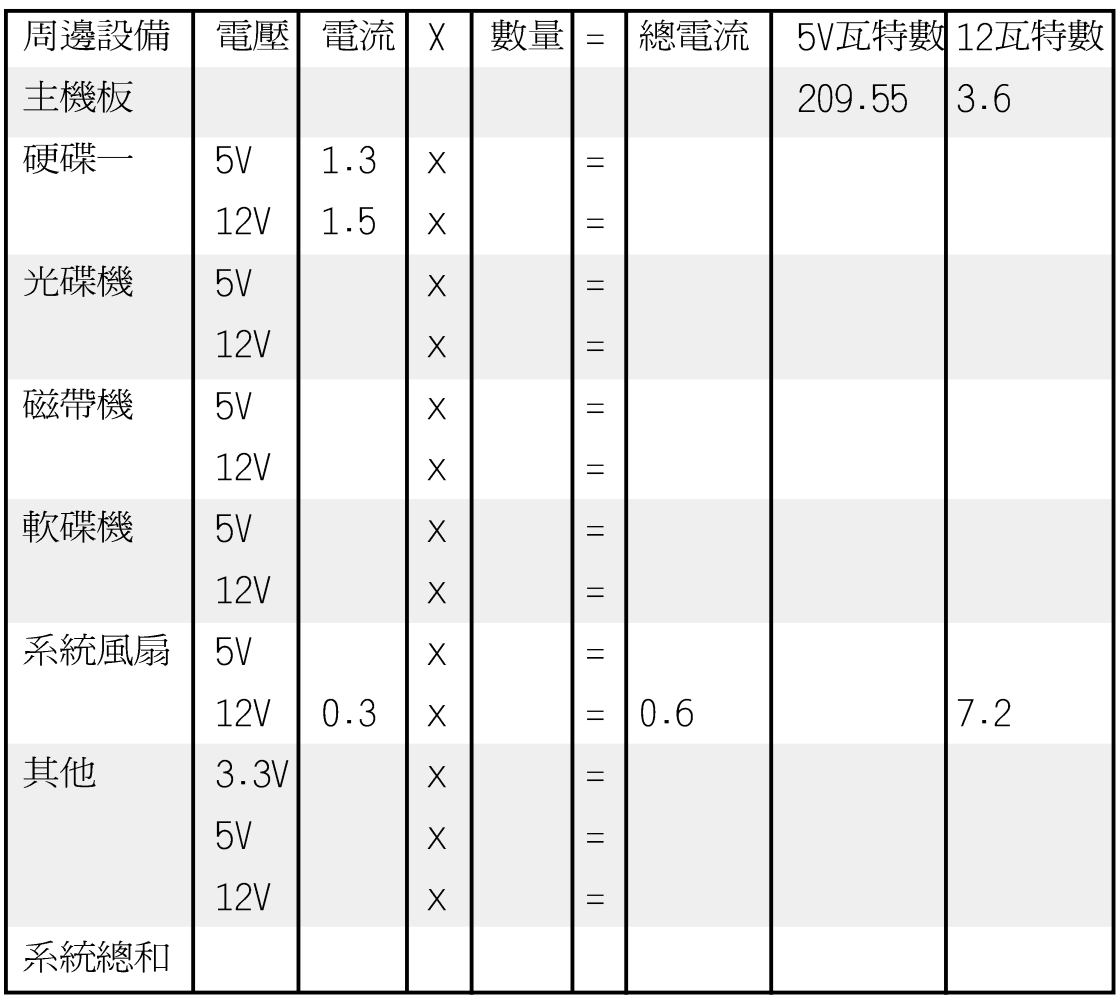

計算系統電力消耗 ΪV 装及移 レ除

筆記

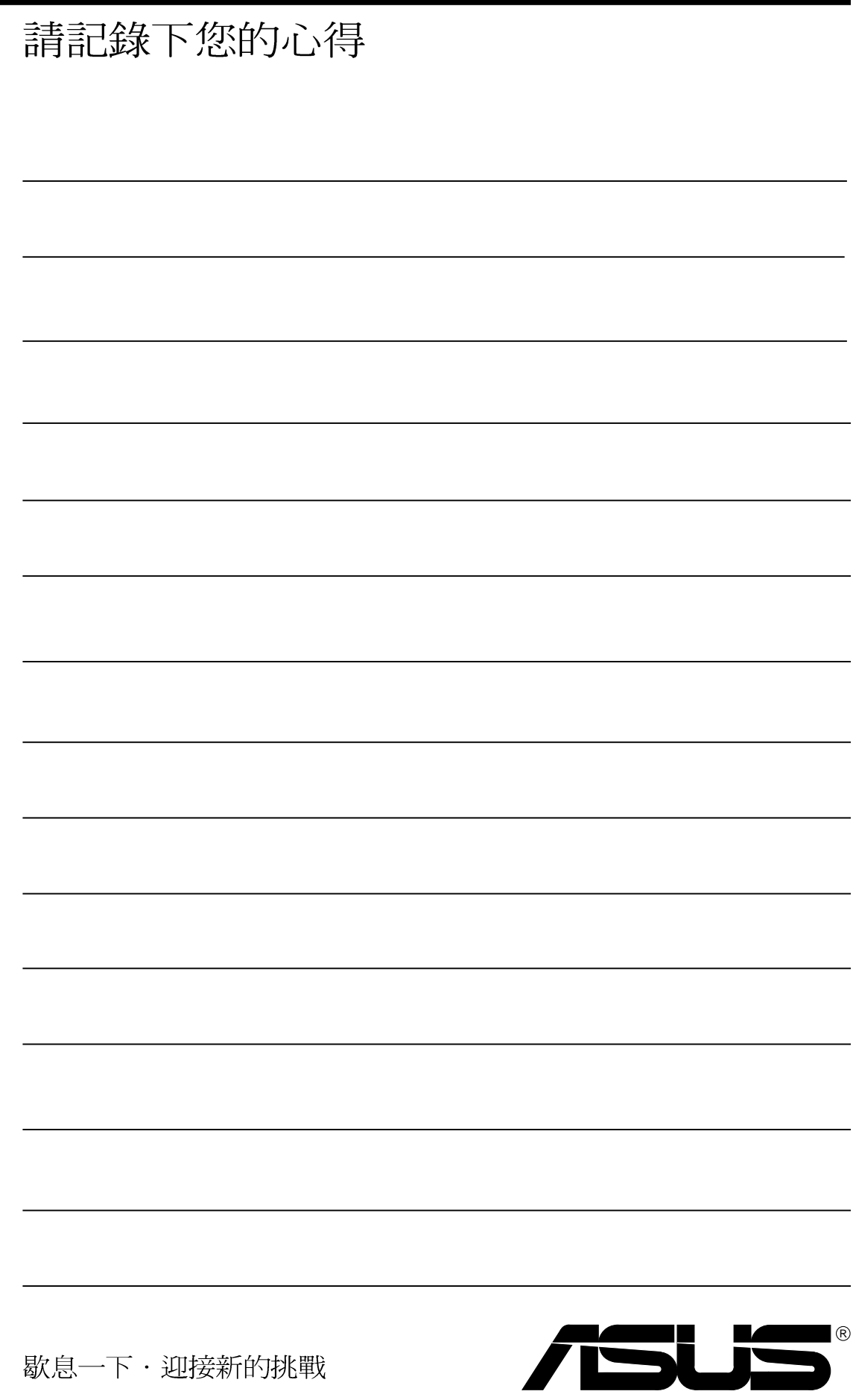

# 第五章、附録

## • 附錄— : SCSI 排線長度限制

SCSI 裝置的安裝在排線的長度上有一定的限制,假如未依照規定使 用,將造成 SCSI 裝置在使用上發生問題。

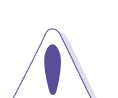

未依照規定長度連接 SCSI 装置,即使每個 SCSI 装置都已連接正 確,仍將造成資料傳輸的不穩定。

以下排線長度的限制依照資料傳輸速率的快慢排列如下:

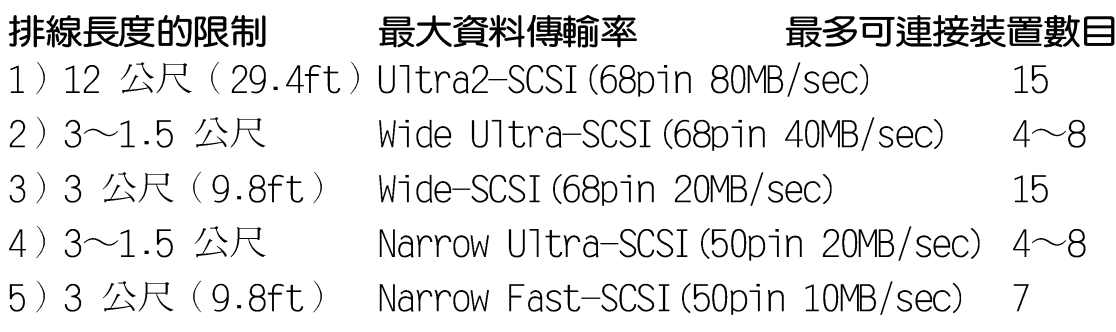

注意

筆記

警告

※Narrow 指的是 50 pin,Wide 指的是 68 pin。 ※主機板上的三個連接器最多一次可以連接 15 個 SCSI 裝置。 ※由於是單一 Channel,所以三個連接器上的 SCSI 裝置之 SCSI ID不能重複,ID7是保留給控制器使用。

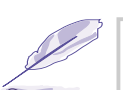

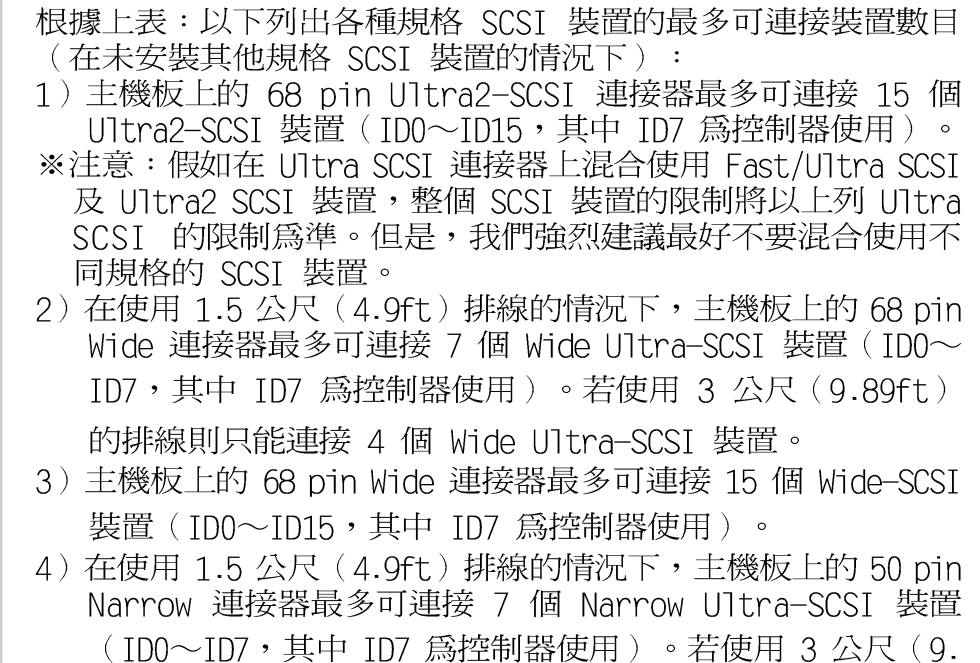

89ft)的排線則只能連接 4 個 Narrow Ultra-SCSI 裝置。 5) 主機板上的 50 pin Narrow 連接器最多可連接 7 個 Narrow Fast-SCSI 裝置 (ID0~ID7, 其中 ID7 為控制器使用)。

度 限 制

# 第五章、附錄

## • 附錄二:名詞解釋

#### **BIOS**

BIOS是Basic Input and Output System的縮寫,它是每一部電腦用來 記憶周邊硬體相關設定,讓電腦正確管理系統運作的程式,並提供一 選單式界面供使用者自行修改設定。

#### **Bit**

二進位演算法使用的單位,用以描述雷腦資料量的最小單位,一個位 元裡有兩種可能的數值: 0或1。

#### Boot.

雷腦開機程序,代表啓動雷腦作業系統並將之載入系統記憶體內。

#### **Byte**

8個相鄰的Bit為一組稱為Byte。

#### Cache

Cache 是一種高速運算的記憶體,將CPU常用的指令及資料放在稱為 Cache的靜態記憶體中,以加快CPU的運算處理速度,在486及Pentium 級CPU內部都有這種記憶體。

#### $CMOS$

CMOS是Complementary Metal-Oxide Semiconductor的縮寫,用以記錄 個人電腦系統資訊,需藉由電池以保存其記錄之資訊。

#### $[CP]$

CPU是Central Processing Unit的縮寫,稱爲中央處理器或中央處理 單元,它是整部電腦的核心元件,相當於電腦的心臟,它掌管整部電 腦的指令執行及資料處理。

#### Cvlinder

Cylinder是指硬碟機的磁柱數。

### **DTMM**

DIMM是Dual in—line Memory Module的縮寫,爲記憶體模組的一種

### **DMA**

DMA是Direct Memory Access的縮寫,當CPU要存取放在記憶體當中的 資料時,可以直接由主機板上控制線路來取用,而不必經由CPU,因 此可提高系統效率,並減輕CPU負擔。

#### **DOS**

DOS是Disk Operation System的縮寫,它是使用者與雷腦溝通的界 而,透過這個界面。使用者方可操作雷腦、命令雷腦作業,其他的應 用軟體通常都必須安裝在作業系統之下。磁碟作業系統就好像是一台 雷腦的靈魂,空有驅殼而沒有靈魂不能有仟何作爲。

# 第五章、附錄

### **DRAM**

DRAM是Dynamic Random Access Memory的縮寫,一般電腦使用的隨機 存取記憶體分爲DRAM與SRAM(靜態隨機存取記憶體)兩種,差別在於 DRAM需要週期性的電源補充而SRAM不需要,因此SRAM速度較快,但價 格也較貴。主機板上的快取記憶體採用SRAM,而主記憶體採用的是  $DRAM \circ$ 

#### **TDF**

IDE是Integrated Drive Electronics的縮寫,它是專門為中小型硬碟 發展出來的裝置界面規範,此規範將所有的控制元件和雷路整合到硬 碟本體的雷胳板上。

#### **PCT**

PCI是Peripheral Component Interconnect的縮寫, 它是由Intel、 DEC、IBM等大廠共同制定出來的新一代區域匯流排標準,它提供CPU 與周邊裝置之間的高頻寬資料傳輸通道。

#### $PS/2$

PS/2是Personal Computer /2的縮寫,是IBM公司在PC/AT之後推出的 新一代電腦機種。其滑鼠及鍵盤連接埠規格爲目前多家硬體廠商採 用,稱之爲PS/2滑鼠、PS/2鍵盤,有別於一般鍵盤與滑鼠。

#### **RATD**

RAID是Redundant Array of Inexpensive Disks的縮寫(或稱之爲Redundant Array of independent Disks), 它是指在一個磁碟矩陣中, 除了儲存使用者所有的資料之外,再撥出部份磁碟儲存空間,用以儲 存使用者的備份資料,這些備份資料可以讓磁碟陣列系統,在磁碟陣 列中某一磁碟機發生錯誤時,可以重建其原來所儲存的所有資料。

#### **RAM**

RAM是Random Access Memory的縮寫,它是電腦系統的主記憶體,稱之 爲隨機存取記憶體乃是因爲其可被寫入及讀出資料,但是雷源消失之 後,記憶體中的資料會隨之消失。

#### **ROM**

ROM是Read Only Memory的縮寫,唯讀記憶體是僅可讀取資料而無法再 寫入資料的記憶體。與RAM的不同是,即使電源關閉,其資料依然存 在,譬如雷腦系統的BIOS設定程式就是儲存在ROM裡面。

#### **SDRAM**

SDRAM是Synchronous Dynamic Random Access Memory的縮寫,是DRAM 的一種。

#### **SCST**

SCSI是Small Computer System Interface的縮寫,由美國國家標準 協會(ANSI)所規範的小型電腦系統使用的周邊元件介面標準,由最 早發展的SCSI-1、1989年SCSI-2(有10MBFast SCSI-2、16位元Fast Wide SCSI-2)、目前的SCSI-3 (Ultra SCSI、Ultra2 SCSI....)不 斷的發展。

筆記

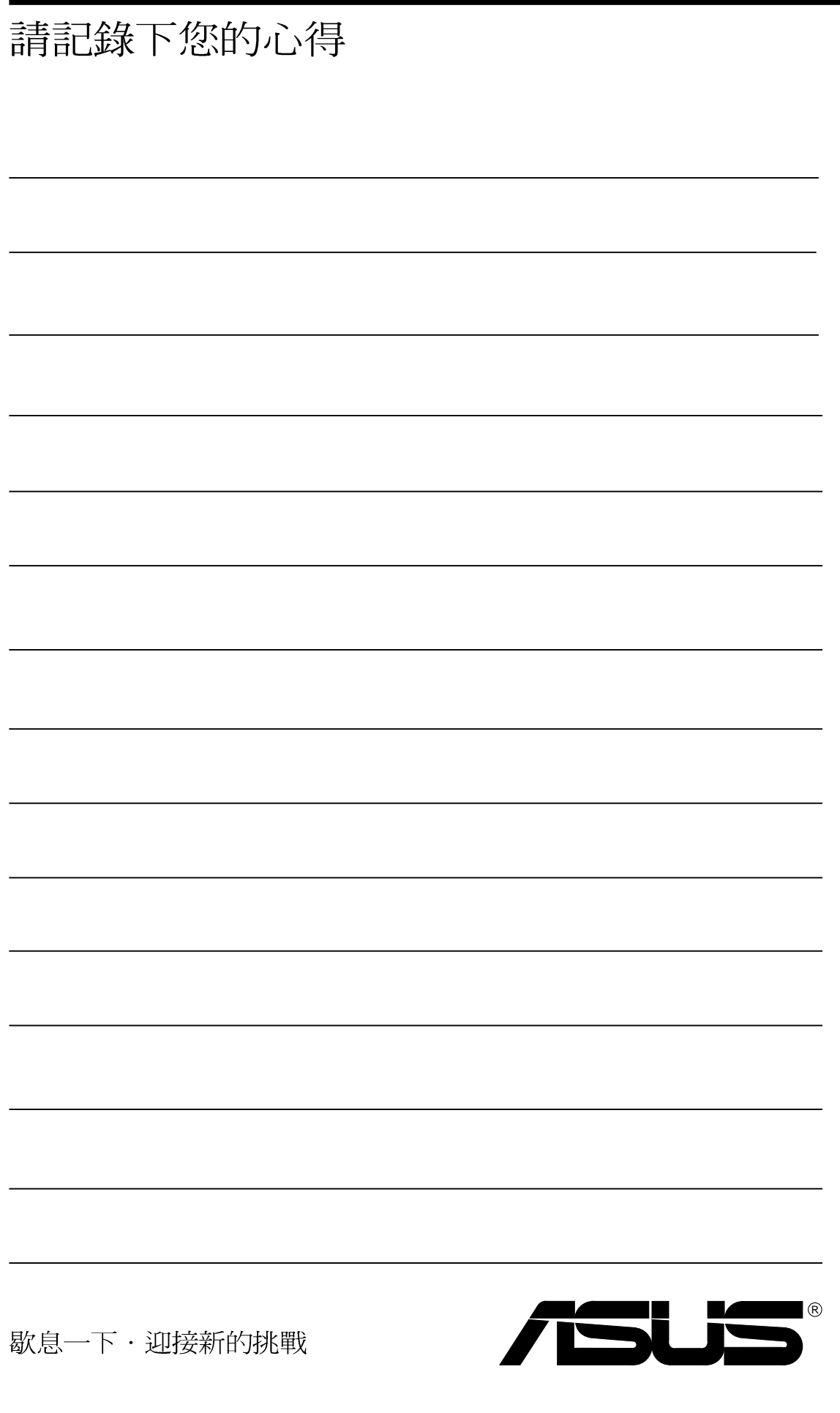